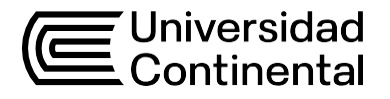

## Guía de Trabajo

# **Representación en Arquitectura 3**

Carlos Erick Bendezu Arge

Guía de Trabajo

*Representación en Arquitectura 3*

Material publicado con fines de estudio. Código: 24UC00883 Huancayo, 2024 De esta edición © Universidad Continental, Oficina de Gestión Curricular Av. San Carlos 1795, Huancayo-Perú Teléfono: (51 64) 481-430 anexo 7361 Correo electrónico: [recursosucvirtual@continental.edu.pe](mailto:recursosucvirtual@continental.edu.pe) <http://www.continental.edu.pe/>

Cuidado de edición Fondo Editorial

Diseño y diagramación Fondo Editorial

Todos los derechos reservados.

La *Guía de Trabajo*, recurso educativo editado por la Oficina de Gestión Curricular, puede ser impresa para fines de estudio.

## Contenido

<span id="page-2-0"></span>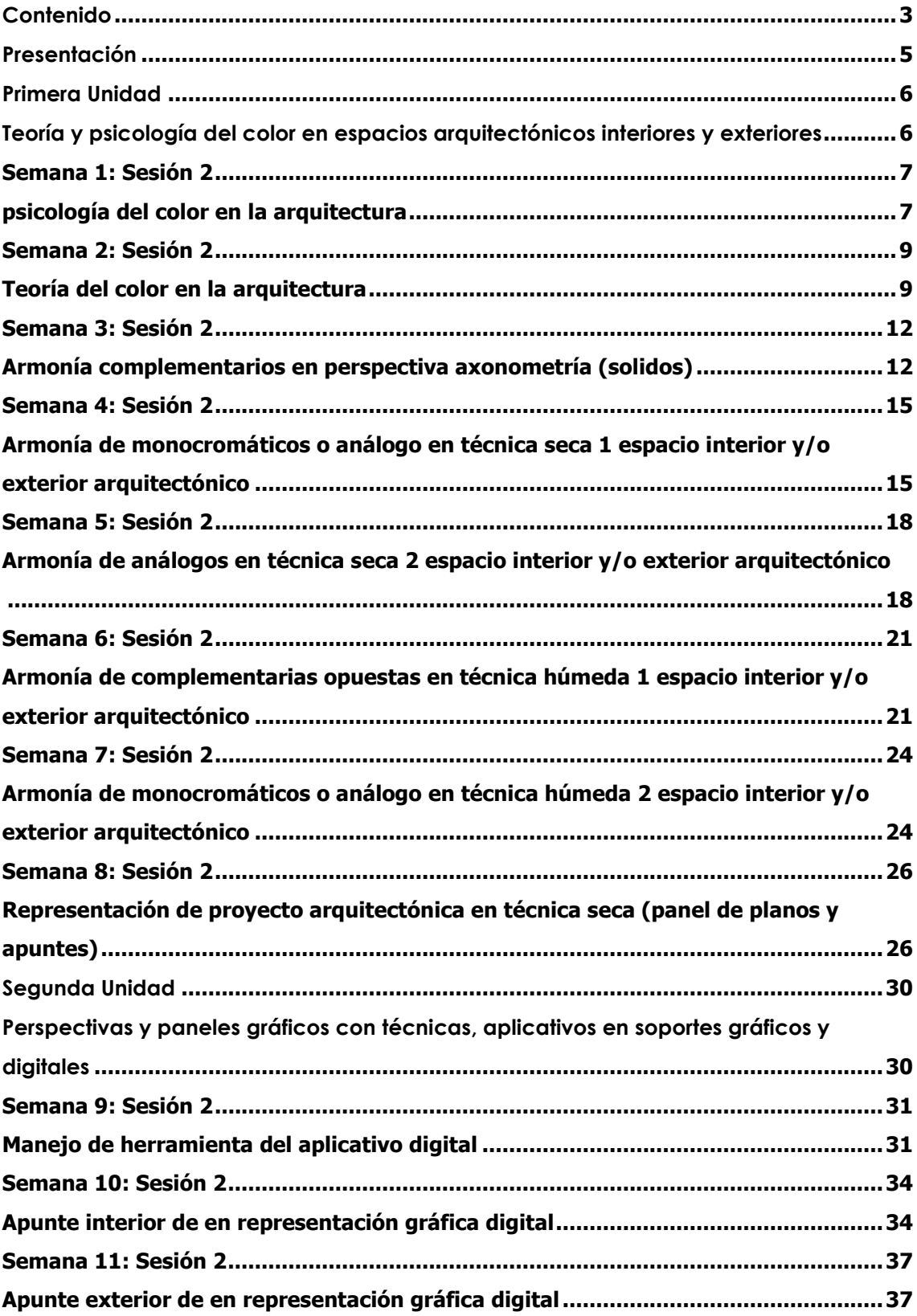

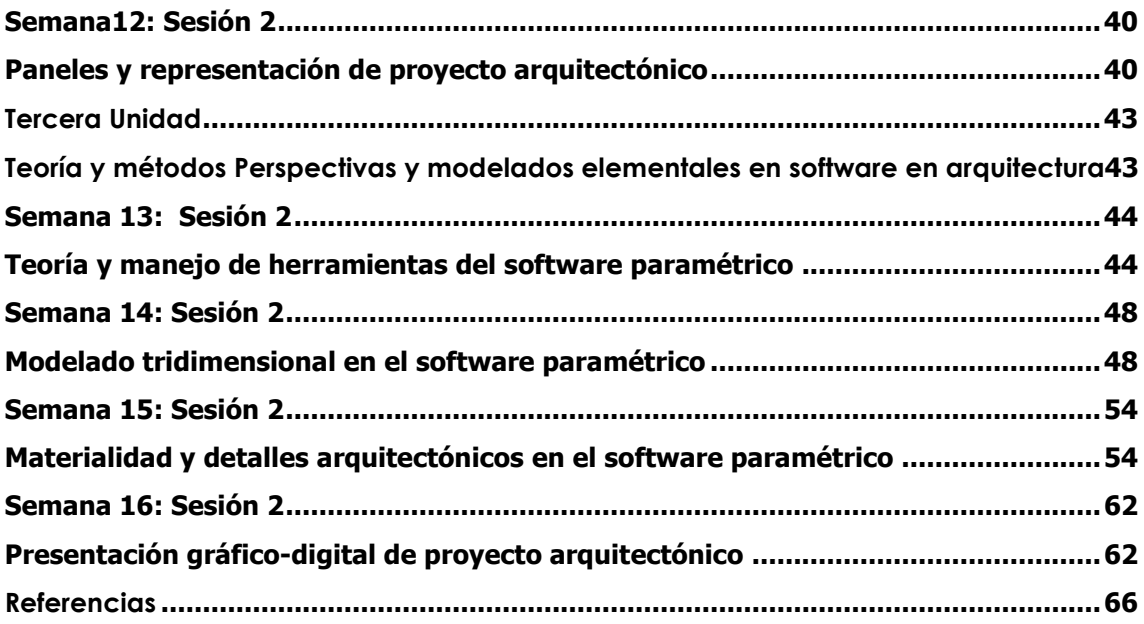

## **Presentación**

<span id="page-4-0"></span>Les presentamos la guía de la asignatura Representación en Arquitectura 3, ha sido elaborada con el propósito fortalecer la práctica que se irá orientando a lo largo del desarrollo de la asignatura a través de cada una de las sesiones síncronas para la representación tridimensional con el manejo de teoría y psicología del color y además con técnicas digitales siendo un medio de comunicación gráfica en la arquitectura.

Los contenidos generales que la asignatura aborda son los siguientes:

Teoría y psicología del color en espacios arquitectónicos interiores y exteriores, Perspectivas y paneles gráficos con técnicas, aplicativos y software en soportes gráficos y digitales, teoría y métodos Perspectivas y modelados elementales en software paramétricos su aplicación en arquitectura; Desde el primer día de clases teóricas se ponen en práctica los dibujos y diseños digitales en los laboratorios BIM.

Al finalizar la asignatura, el estudiante será capaz de aplicar métodos básicos de expresión y representación gráfico-digital para la presentación de sus propuestas del proyecto arquitectónico, incorporando la psicología y teoría del color; con el dibujo de planos y perspectivas utilizando eficientemente técnicas, aplicativos y el software paramétrico en la elaboración de paneles de proyectos arquitectónicos mediante medios gráficos y digitales de diseño arquitectónico.

Finalmente, se promueve el uso del aula virtual donde se comparte todo el material de aprendizaje de la asignatura y se plasma la estrategia de aprendizaje colaborativa entre los estudiantes a través del siguiente esquema de trabajo: lee todo el material (lecturas, PPT, guías de aprendizaje, videos, podcast, etc.) Participe activamente en clase de manera de mejorar tu aprendizaje. Pregunte cuando algo no haya quedado claro. Esto será no solo beneficios para usted sino para la clase en general. Utilice la guía para completar la clase desarrollada de manera teórica.

#### CARLOS ERICK BENDEZU ARGE

# <span id="page-5-1"></span><span id="page-5-0"></span>Primera **Unidad Teoría y psicología del color en espacios arquitectónicos interiores y exteriores**

## <span id="page-6-0"></span>Semana 1: Sesión 2

## <span id="page-6-1"></span>**Psicología del color en la arquitectura**

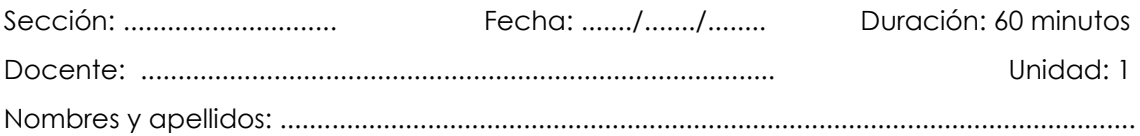

#### **Instrucciones**

- La secuencia del ejercicio debe realizarse de manera lógica.
- Guíate por el texto y las imágenes que ayudan en el proceso, cumpliendo con los requisitos de entrega y formatos especificados en clase (formato A3, calidad de línea, texto con membrete). Los ejemplos son una guía, pero siempre se trata de mejorar y superar dichos ejemplos.
- Debes tener los materiales y herramientas de dibujo adecuados según el tema a tratar.
- Si tienes dudas, consulta al docente.

#### **I. Propósito**

El estudiante representa la psicología del color en la arquitectura sobre soporte de formato A3.

#### **II. Descripción de la actividad por realizar**

- 1. Debe tener todas las herramientas y materiales de dibujo necesario para este ejercicio, siendo los más importantes para esta clase (lápiz, cartulina, escuadras y complementarios del dibujo y pintura)
- 2. Reconocer los colores principales con sus significados
- 3. Definir las sensaciones
- 4. pintar en la técnica de color del tema asignado, eligiendo los tonos adecuados

#### *Figuras 1*

*Psicología de color* 

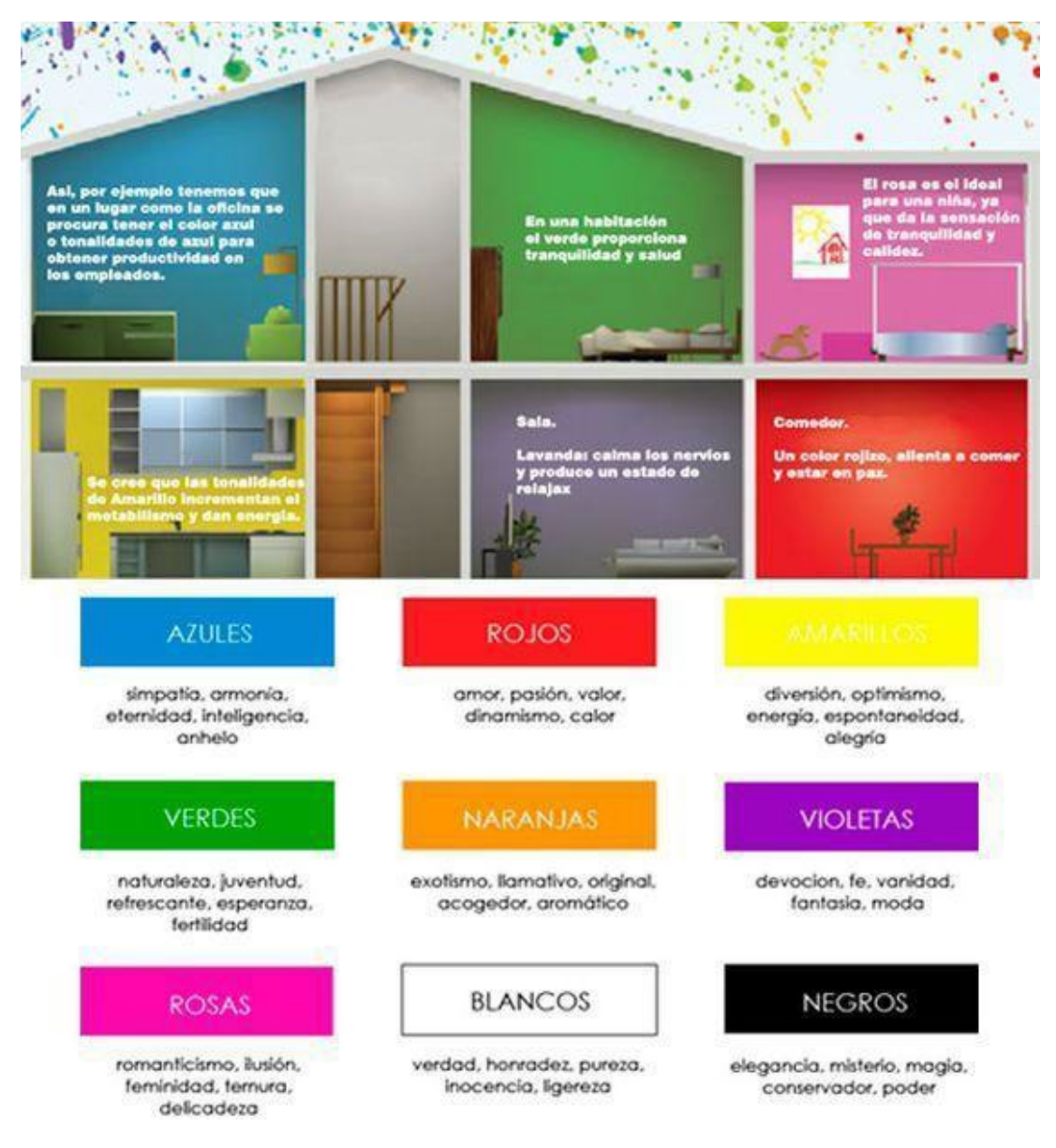

*Nota: obtenido de Hogares Sauce* 

*<https://www.pinterest.com.mx/pin/298293175305133826>*

## <span id="page-8-0"></span>Semana 2: Sesión 2

## <span id="page-8-1"></span>**Teoría del color en la arquitectura**

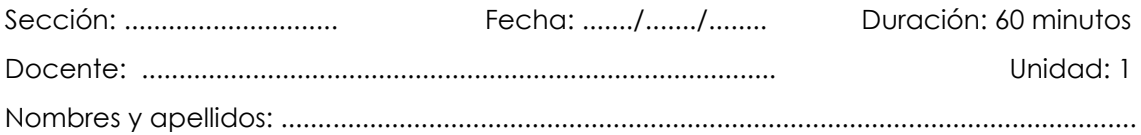

#### **Instrucciones**

- La secuencia del ejercicio debe realizarse de manera lógica.
- Guíate por el texto y las imágenes que ayudan en el proceso, cumpliendo con los requisitos de entrega y formatos especificados en clase (formato A3, calidad de línea, texto con membrete). Los ejemplos son una guía, pero siempre se trata de mejorar y superar dichos ejemplos.
- Debes tener los materiales y herramientas de dibujo adecuados según el tema a tratar.
- Si tienes dudas, consulta al docente.

#### **I. Propósito**

El estudiante representa la teoría del color en la arquitectura sobre soporte de formato A3

#### **II. Descripción de la actividad por realizar**

- 1. Debe tener todas las herramientas y materiales de dibujo necesarios para este ejercicio, siendo los más importantes para esta clase: lápiz, cartulina, escuadras y complementos de dibujo y pintura. También debe tener el esquema del círculo cromático según las indicaciones del docente.
- 2. Elegir los colores y tonos a utilizar según la armonía que se desarrolla. Pintar con la técnica de color del tema asignado, eligiendo los tonos adecuados según el círculo cromático.

#### *Figuras 2*

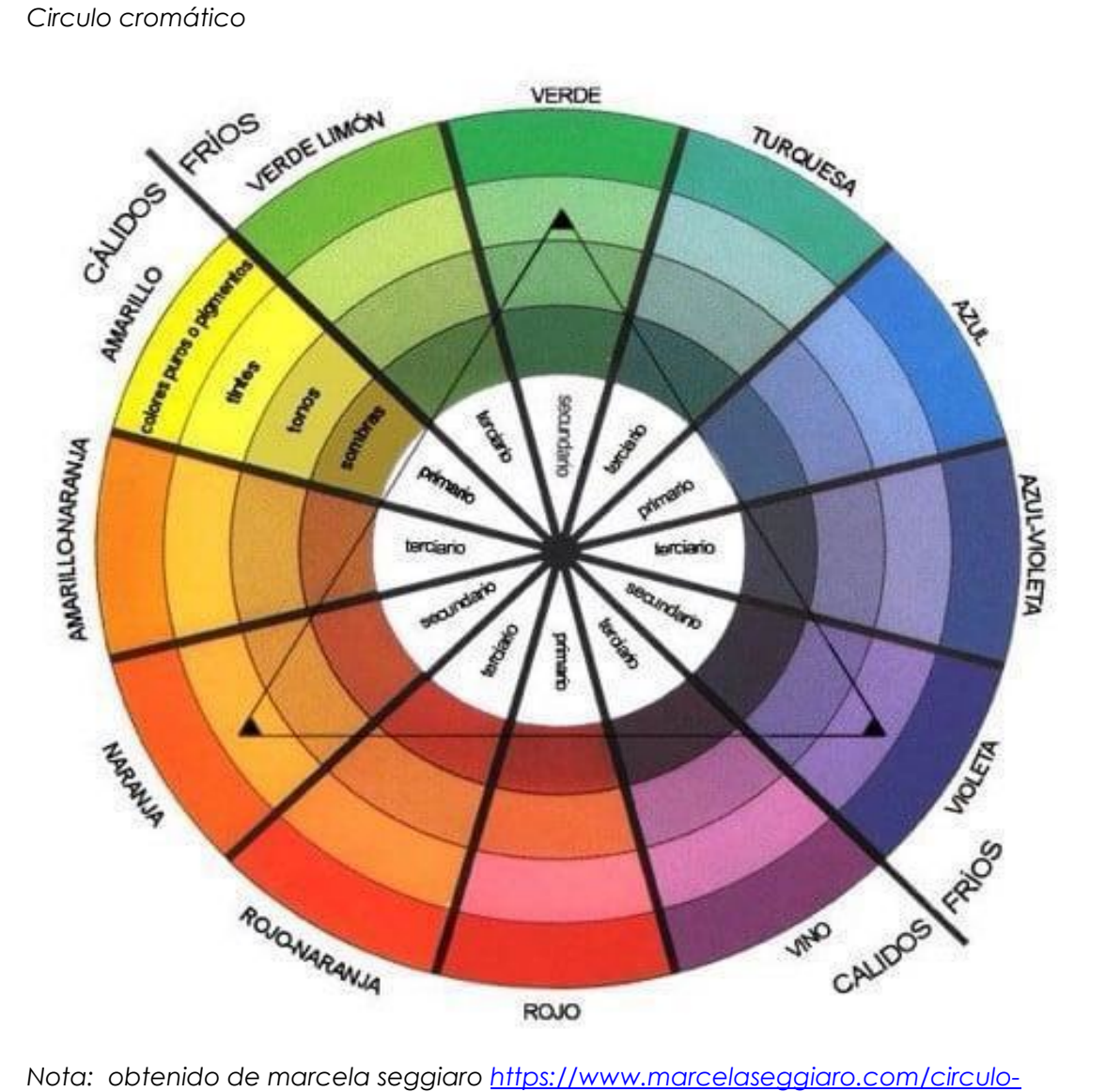

*[cromatico-colores/](https://www.marcelaseggiaro.com/circulo-cromatico-colores/)*

#### *Figuras 3*

*Circulo cromático* 

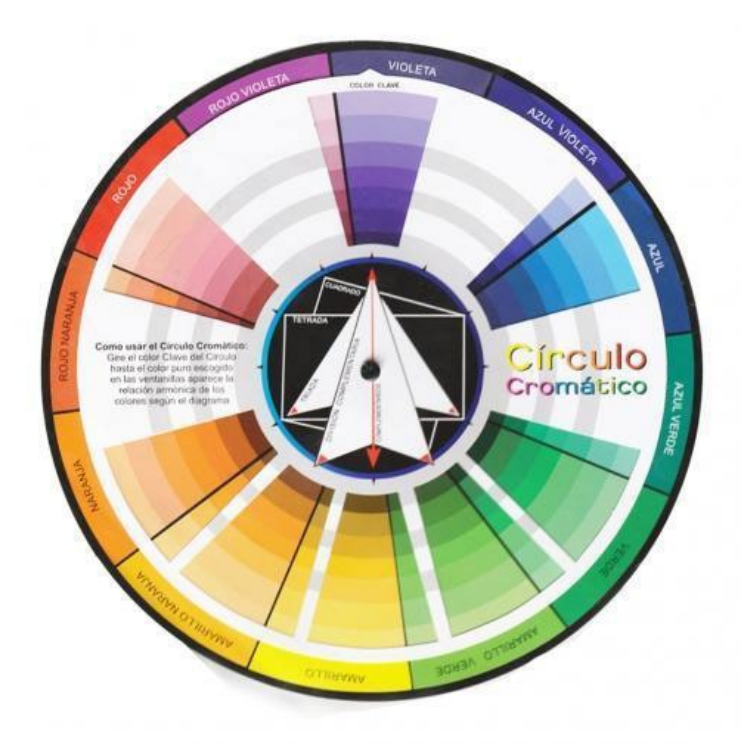

*Nota: obtenido de beulaarkitec [https://www.beulaarkitec.com/detalle-producto-](https://www.beulaarkitec.com/detalle-producto-5403/38/Circulo-Cromatico.html)[5403/38/Circulo-Cromatico.html](https://www.beulaarkitec.com/detalle-producto-5403/38/Circulo-Cromatico.html)*

#### *Figuras 4*

*proceso grafico de color y armonía* 

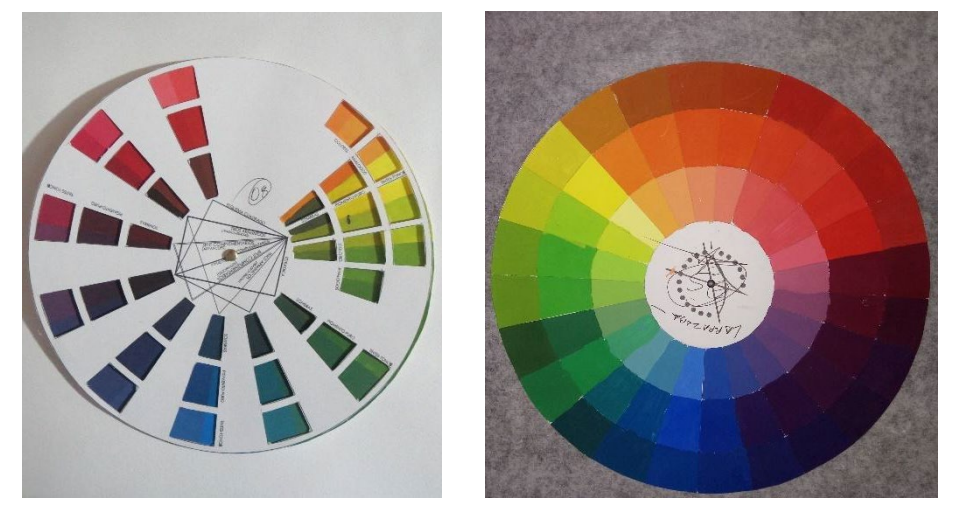

*Nota: elaborados por el docente y estudiantes de la EAP Arquitectura -Universidad Continental*

## <span id="page-11-0"></span>Semana 3: Sesión 2

## <span id="page-11-1"></span>**Armonía complementarios en perspectiva axonometría (solidos)**

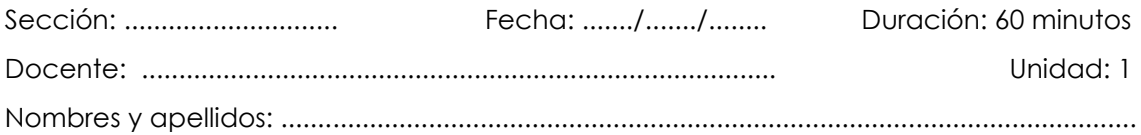

#### **Instrucciones**

- La secuencia del ejercicio debe realizarse de manera lógica.
- Guíate por el texto y las imágenes que ayudan en el proceso, cumpliendo con los requisitos de entrega y formatos especificados en clase (formato A3, calidad de línea, texto con membrete). Los ejemplos son una guía, pero siempre se trata de mejorar y superar dichos ejemplos.
- Debes tener los materiales y herramientas de dibujo adecuados según el tema a tratar.
- Si tienes dudas, consulta al docente.

#### **I. Propósito**

El estudiante representa las armonías complementarias en perspectiva axonométrica (sólidos) sobre soporte en formato A3.

#### **II. Descripción de la actividad por realizar**

- 1. Debe tener todas las herramientas y materiales de dibujo necesarios para este ejercicio, siendo los más importantes para esta clase: lápiz, cartulina, escuadras y complementos de dibujo técnico. También debe tener el apunte y la composición tridimensional según la perspectiva indicada por el docente.
- 2. Realizar como complemento la ubicación de sombras y la ambientación completa.
- 3. Elegir los colores y tonos a utilizar según la armonía que se desarrolla, específicamente la armonía de colores complementarios en perspectiva axonométrica (sólidos).
- 4. Pintar con la técnica de color del tema asignado, eligiendo los tonos adecuados según la armonía de colores complementarios en perspectiva axonométrica (sólidos).

#### *Figuras 5*

*proceso grafico de color y armonía* 

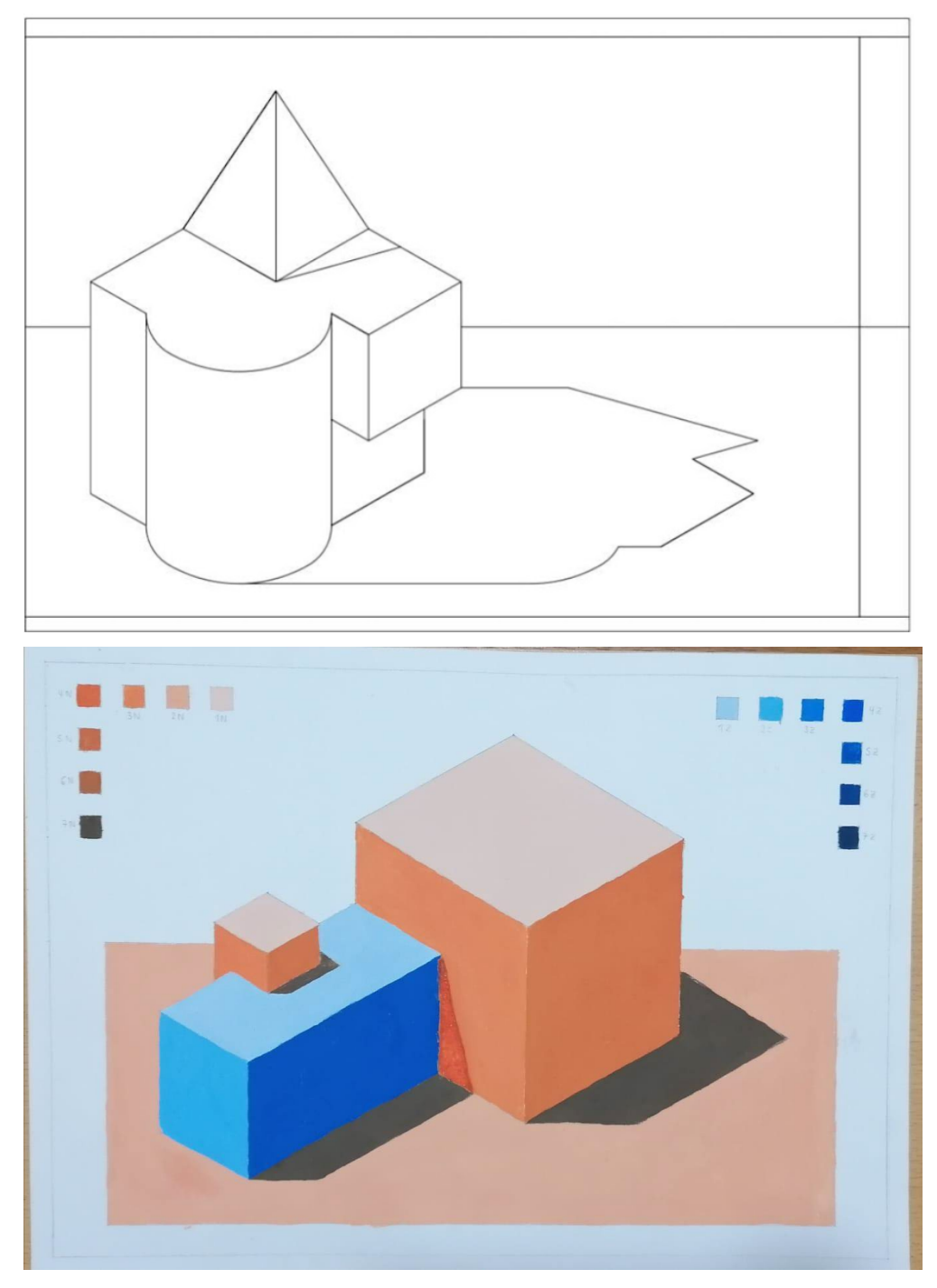

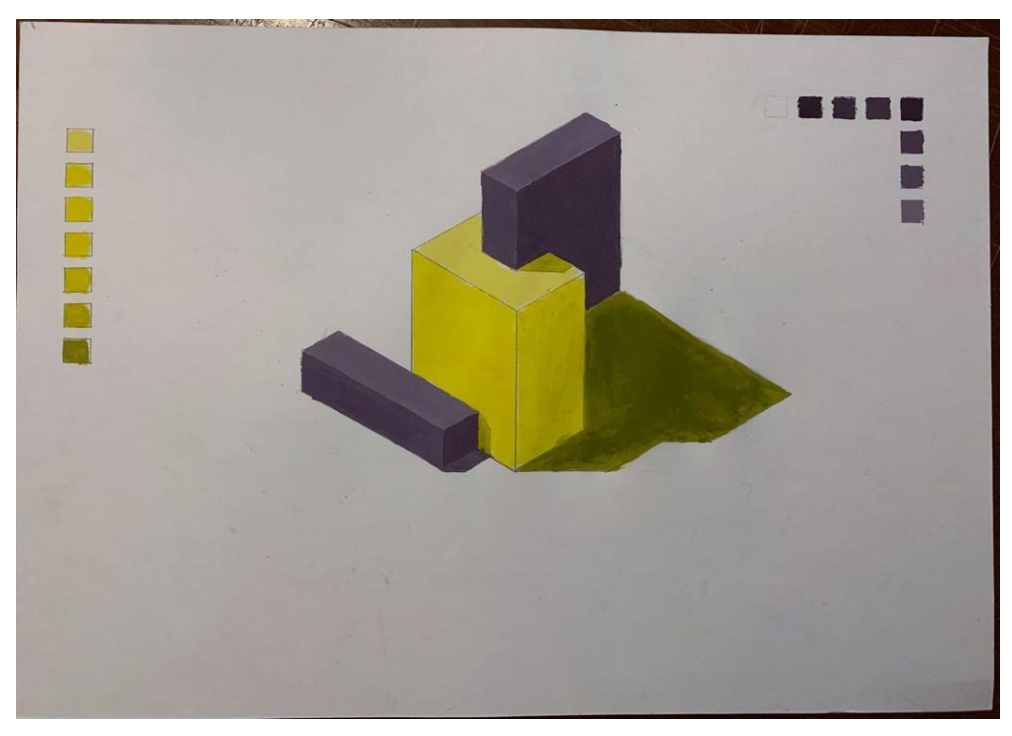

*Nota: elaborados por el docente y estudiantes de la EAP Arquitectura -Universidad Continental.*

## <span id="page-14-0"></span>Semana 4: Sesión 2

## <span id="page-14-1"></span>**Armonía de monocromáticos o análogo en técnica seca 1 espacio interior y/o exterior arquitectónico**

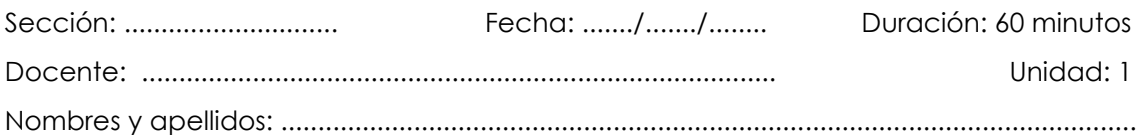

#### **Instrucciones**

- La secuencia del ejercicio debe realizarse de manera lógica.
- Guíate por el texto y las imágenes que ayudan en el proceso, cumpliendo con los requisitos de entrega y formatos especificados en clase (formato A3, calidad de línea, texto con membrete). Los ejemplos son una guía, pero siempre se trata de mejorar y superar dichos ejemplos.
- Debes tener los materiales y herramientas de dibujo adecuados según el tema a tratar.
- Si tienes dudas, consulta al docente.

#### **I. Propósito**

El estudiante representa la armonía de colores monocromáticos o análogos en técnica seca 1, aplicándola a un espacio interior y/o exterior arquitectónico sobre un soporte de formato A3.

#### **II. Descripción de la actividad por realizar**

- 1. Debe tener todas las herramientas y materiales de dibujo necesarios para este ejercicio. Los más importantes para esta clase son el lápiz, cartulina, escuadras y complementos para dibujo y pintura. Además, debe contar con el apunte y la composición tridimensional según la perspectiva indicada por el docente. Realizar como complemento la ubicación de sombras y la ambientación completa.
- 2. Elegir los colores y tonos a utilizar según la armonía que se desarrolla: armonía de colores monocromáticos o análogos en técnica seca 1 en espacio interior y/o exterior arquitectónico. Pintar en la técnica de color del tema asignado, eligiendo los tonos adecuados con técnica seca utilizando colores o plumones.

#### *Figuras 6*

*proceso grafico de color y armonia* 

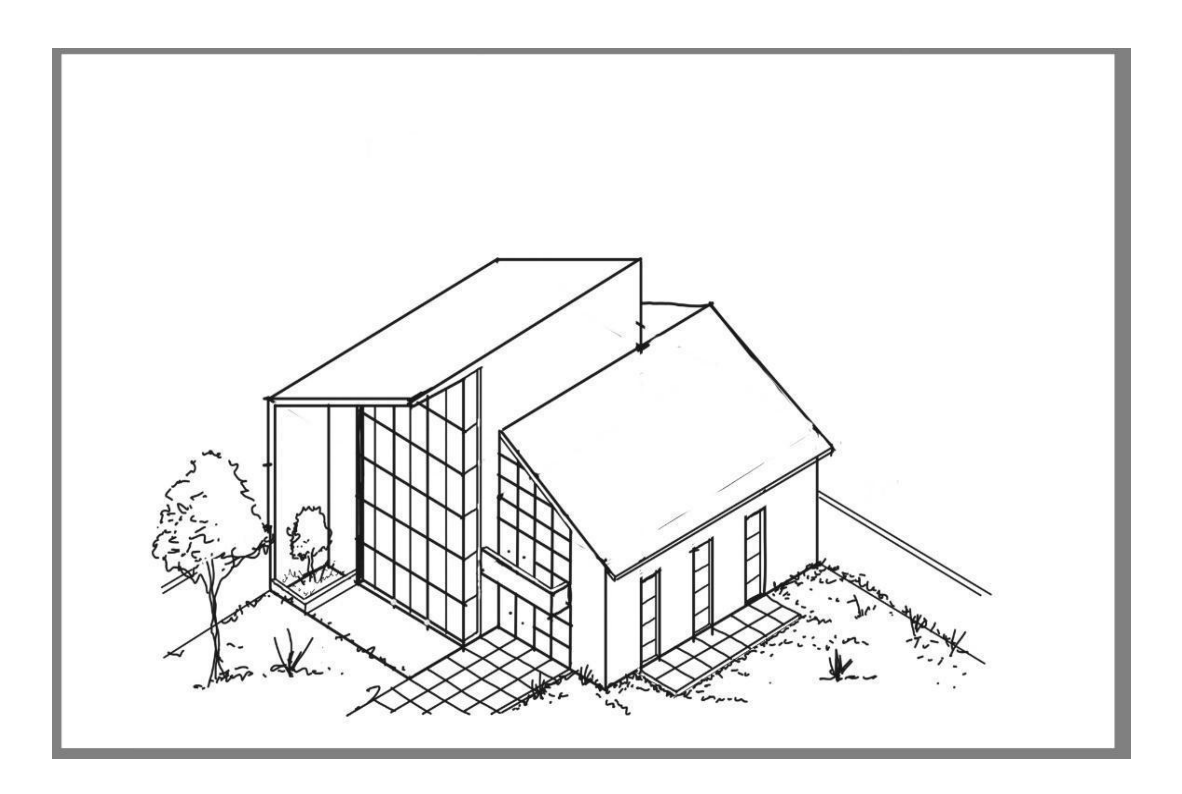

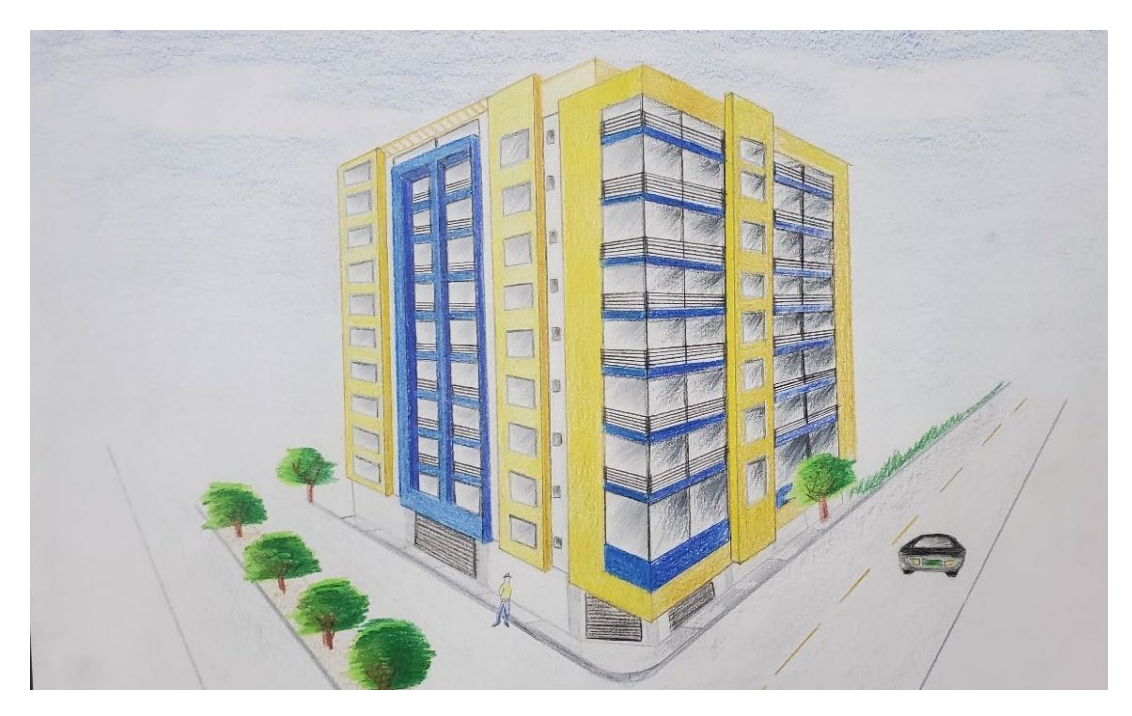

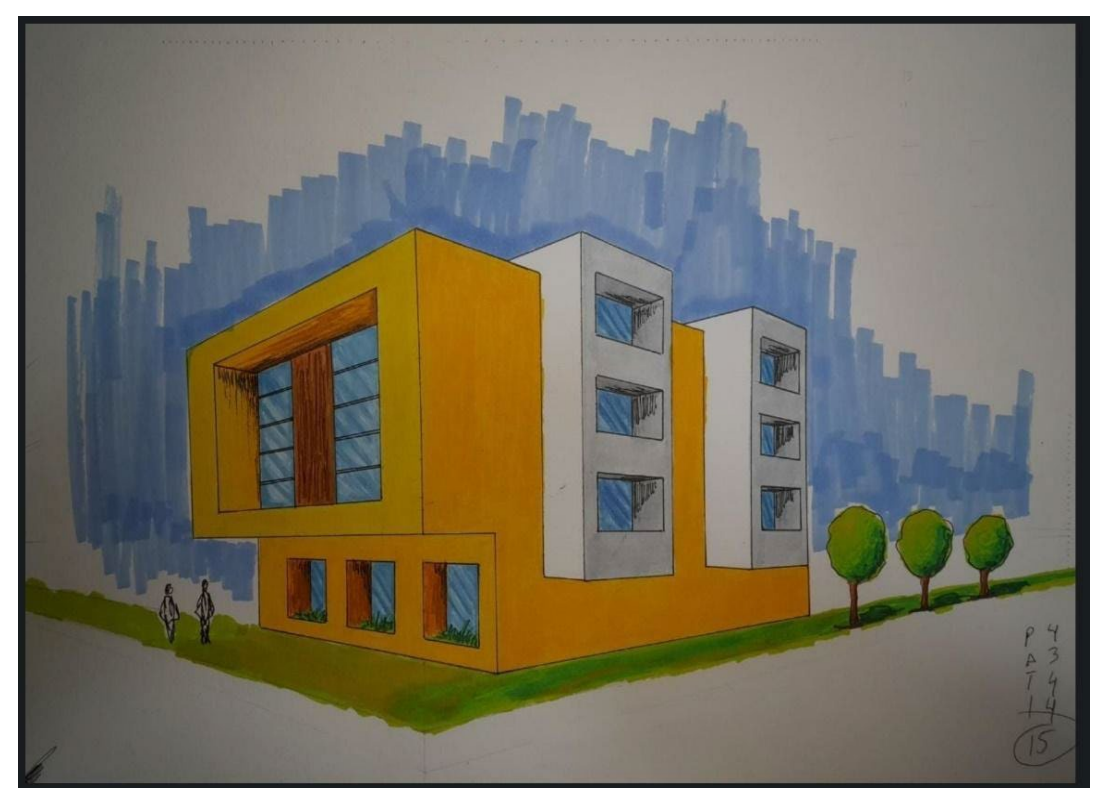

*Nota: elaborados por el docente y estudiantes de la EAP Arquitectura -Universidad Continental.*

## <span id="page-17-0"></span>Semana 5: Sesión 2

## <span id="page-17-1"></span>**Armonía de análogos en técnica seca 2 espacio interior y/o exterior arquitectónico**

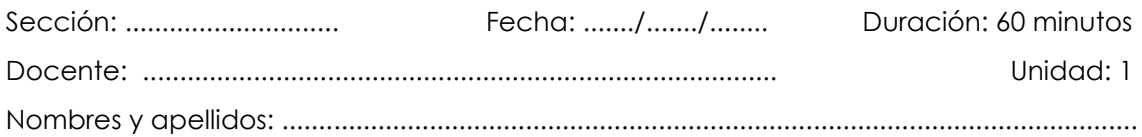

#### **Instrucciones**

- La secuencia del ejercicio debe realizarse de manera lógica.
- Guíate por el texto y las imágenes que ayudan en el proceso, cumpliendo con los requisitos de entrega y formatos especificados en clase (formato A3, calidad de línea, texto con membrete). Los ejemplos son una guía, pero siempre se trata de mejorar y superar dichos ejemplos.
- Debes tener los materiales y herramientas de dibujo adecuados según el tema a tratar.
- Si tienes dudas, consulta al docente.

#### **I. Propósito**

El estudiante representa la armonía de análogos en técnica seca 2 en dos espacios interiores y/o exteriores arquitectónicos sobre un soporte de formato A3.

#### **II. Descripción de la actividad por realizar**

- 1. Debe tener todas las herramientas y materiales de dibujo necesarios para este ejercicio, siendo los más importantes para esta clase (lápiz, cartulina, escuadras y complementarios del dibujo y pintura). Además, tener el apunte y la composición tridimensional según la perspectiva indicada por el docente. Como complemento, realizar la ubicación de sombras y ambientación completa.
- 2. Elegir los colores y tonos a utilizar según la armonía de análogos en técnica seca 2 en espacios interiores y/o exteriores arquitectónicos. Pintar en la técnica de color del tema asignado, eligiendo los tonos adecuados con técnica seca (colores o plumones).

*proceso grafico de color y armonía* 

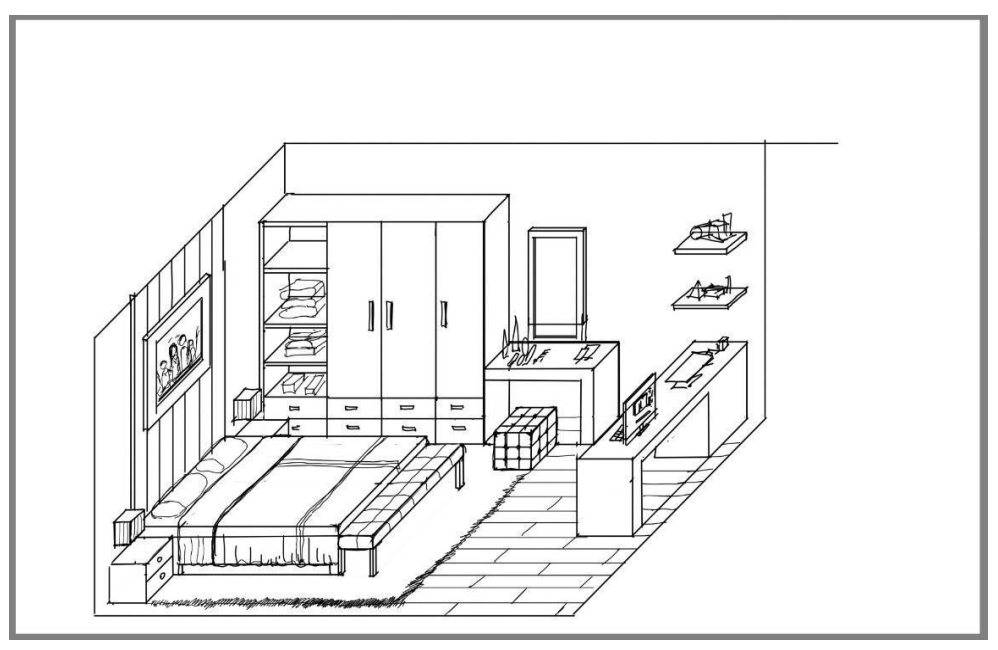

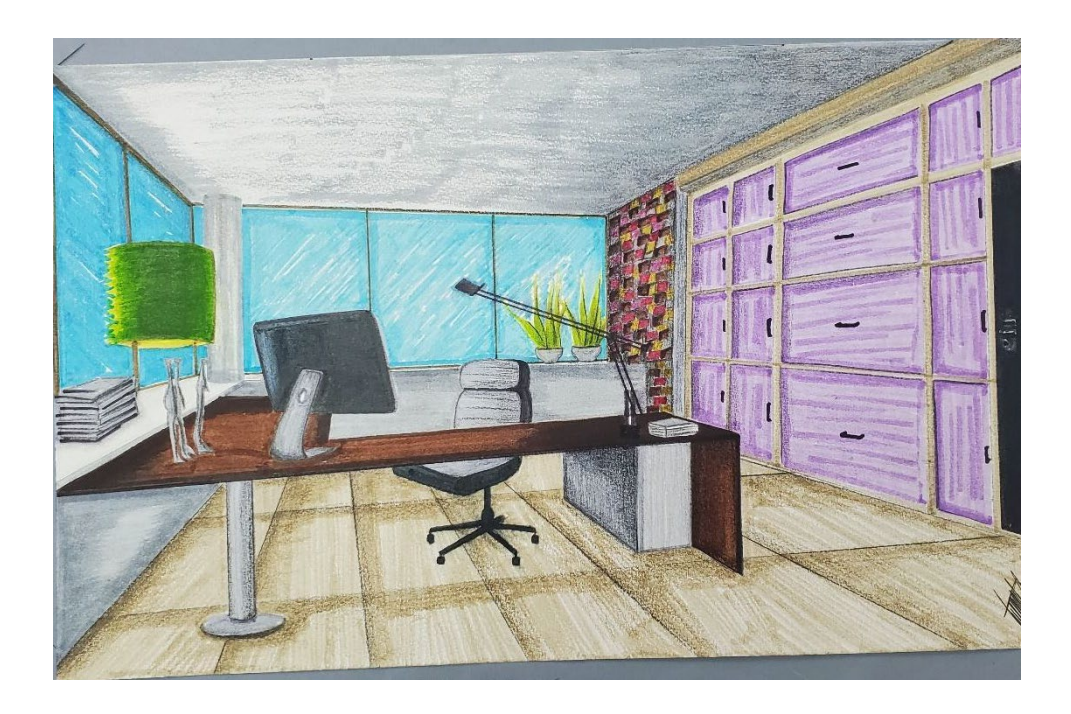

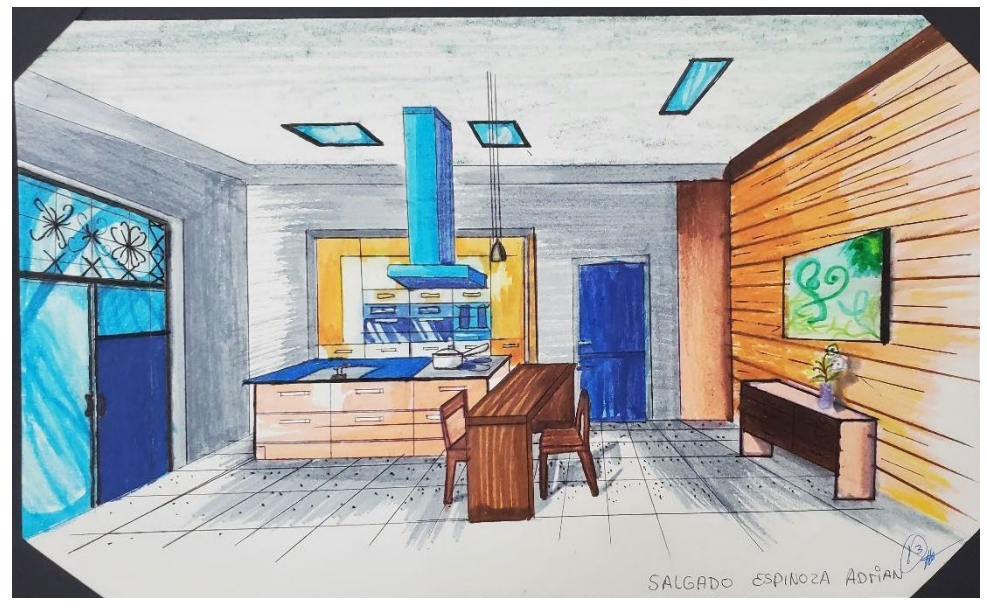

*Nota: elaborados por el docente y estudiantes de la EAP Arquitectura -Universidad Continental.*

## <span id="page-20-0"></span>Semana 6: Sesión 2

## <span id="page-20-1"></span>**Armonía de complementarias opuestas en técnica húmeda 1 espacio interior y/o exterior arquitectónico**

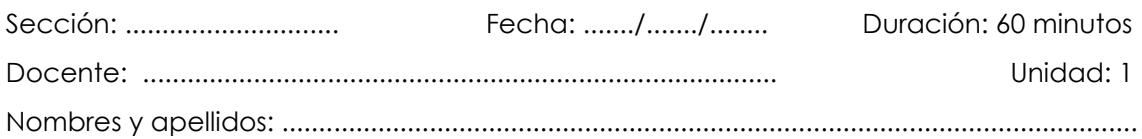

#### **Instrucciones**

- La secuencia del ejercicio debe realizarse de manera lógica.
- Guíate por el texto y las imágenes que ayudan en el proceso, cumpliendo con los requisitos de entrega y formatos especificados en clase (formato A3, calidad de línea, texto con membrete). Los ejemplos son una guía, pero siempre se trata de mejorar y superar dichos ejemplos.
- Debes tener los materiales y herramientas de dibujo adecuados según el tema a tratar.
- Si tienes dudas, consulta al docente.

#### **I. Propósito**

El estudiante representa la armonía de complementarias opuestas en técnica húmeda en un espacio interior y/o exterior arquitectónico sobre soporte de formato A3.

#### **II. Descripción de la actividad por realizar**

- 1. Debe tener todas las herramientas y materiales de dibujo necesarios para este ejercicio. Los más importantes para esta clase son: lápiz, cartulina, escuadras y complementarios del dibujo y pintura. Debe tener el apunte y la composición tridimensional según la perspectiva indicada por el docente. Realizar como complemento la ubicación de sombras y ambientación completa.
- 2. Elegir los colores y tonos a utilizar según la armonía que se desarrolla. Armonía de complementarias opuestas en técnica húmeda 1 en espacios interiores o exteriores arquitectónicos. Pintar en la técnica de color del tema asignado, eligiendo los tonos adecuados. Proceso de pintado a acuarela o tinta china.

#### *Figuras 8*

*proceso grafico de color y armonía* 

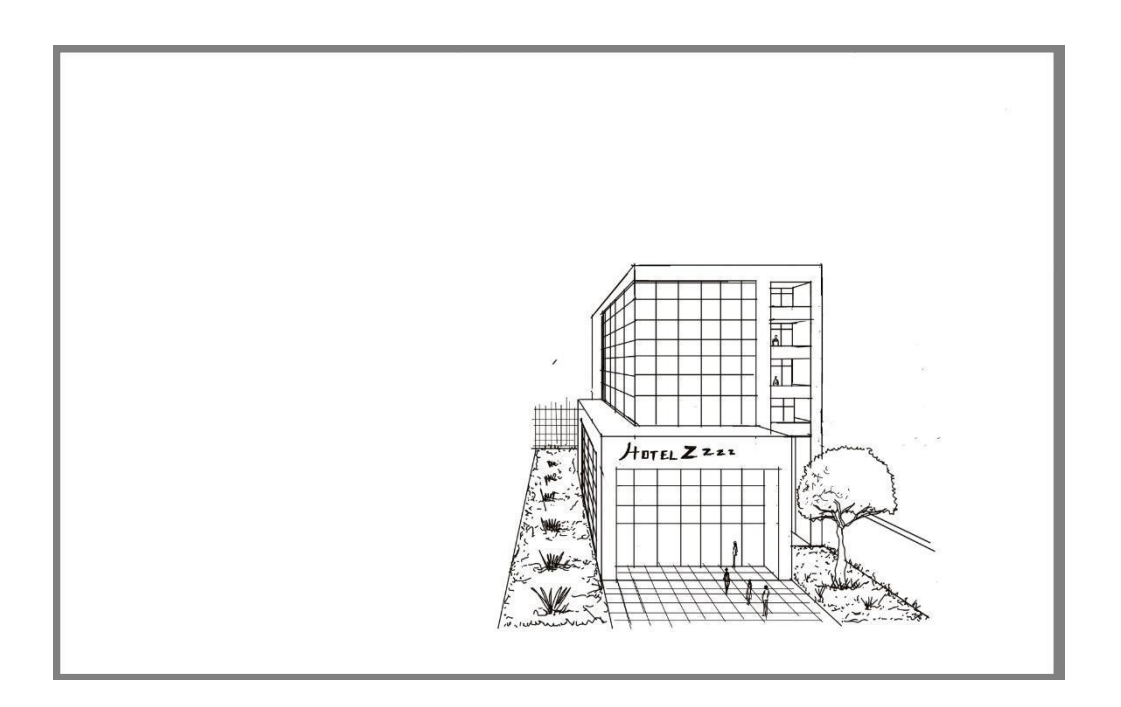

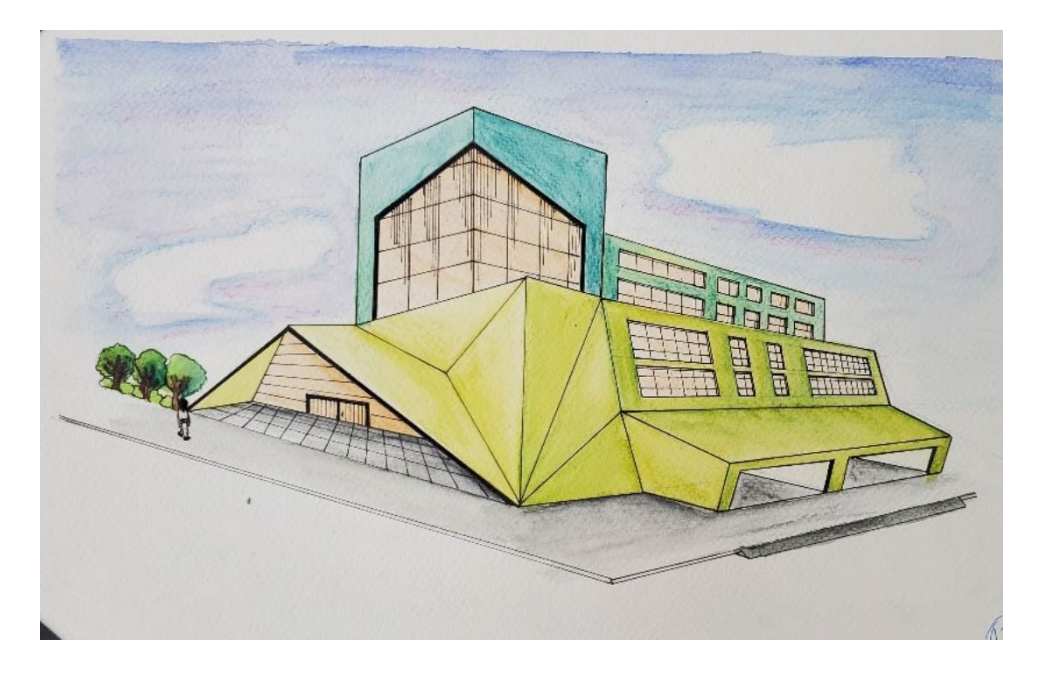

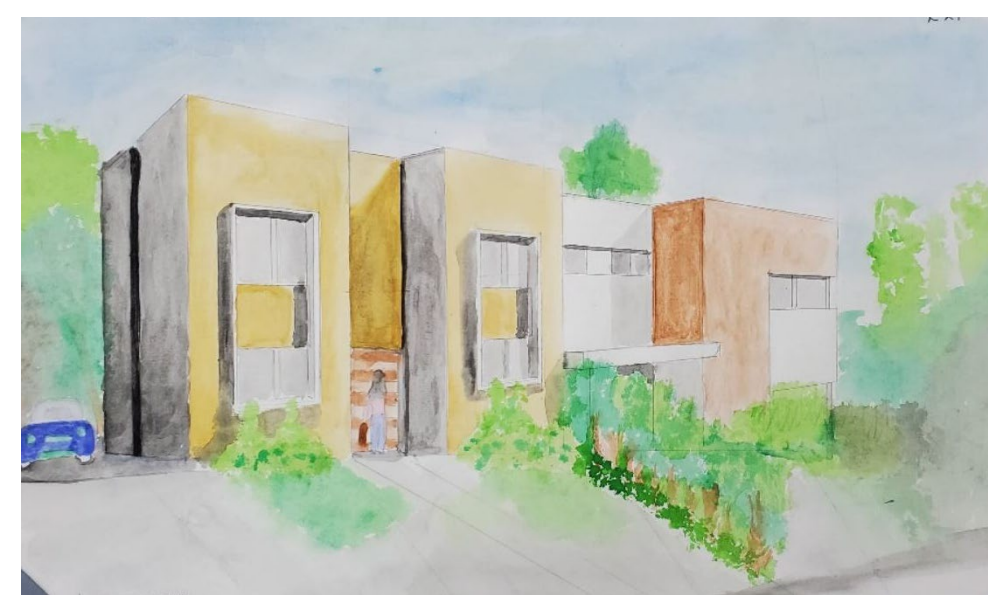

*Nota: elaborados por el docente y estudiantes de la EAP Arquitectura -Universidad Continental.*

## <span id="page-23-0"></span>Semana 7: Sesión 2

## <span id="page-23-1"></span>**Armonía de monocromáticos o análogo en técnica húmeda 2 espacio interior y/o exterior arquitectónico**

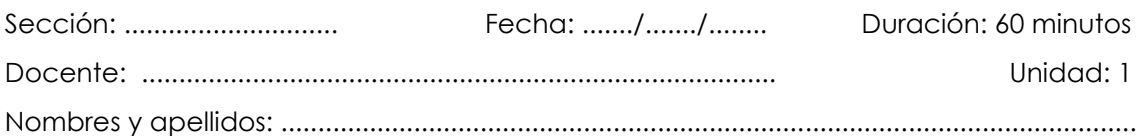

#### **Instrucciones**

- La secuencia del ejercicio debe realizarse de manera lógica.
- Guíate por el texto y las imágenes que ayudan en el proceso, cumpliendo con los requisitos de entrega y formatos especificados en clase (formato A3, calidad de línea, texto con membrete). Los ejemplos son una guía, pero siempre se trata de mejorar y superar dichos ejemplos.
- Debes tener los materiales y herramientas de dibujo adecuados según el tema a tratar.
- Si tienes dudas, consulta al docente.

#### **I. Propósito**

El estudiante representa la armonía de monocromáticos o análogos en técnica húmeda 2 en espacios interiores y/o exteriores arquitectónicos sobre soporte de formato A3.

#### **II. Descripción de la actividad por realizar**

- 1. Debe tener todas las herramientas y materiales de dibujo necesarios para este ejercicio, siendo los más importantes para esta clase: lápiz, cartulina, escuadras y complementarios de dibujo y pintura. Tener el apunte y la composición tridimensional según la perspectiva indicada por el docente. Realizar como complemento la ubicación de sombras y la ambientación completa.
- 2. Elegir los colores y tonos a utilizar según la armonía que se desarrolla. Representar la armonía de monocromáticos o análogos en técnica húmeda 2 en espacios interiores y/o exteriores arquitectónicos. Pintar en la técnica de color del tema asignado, eligiendo los tonos adecuados.

#### *Figuras 9*

*proceso grafico de color y armonía* 

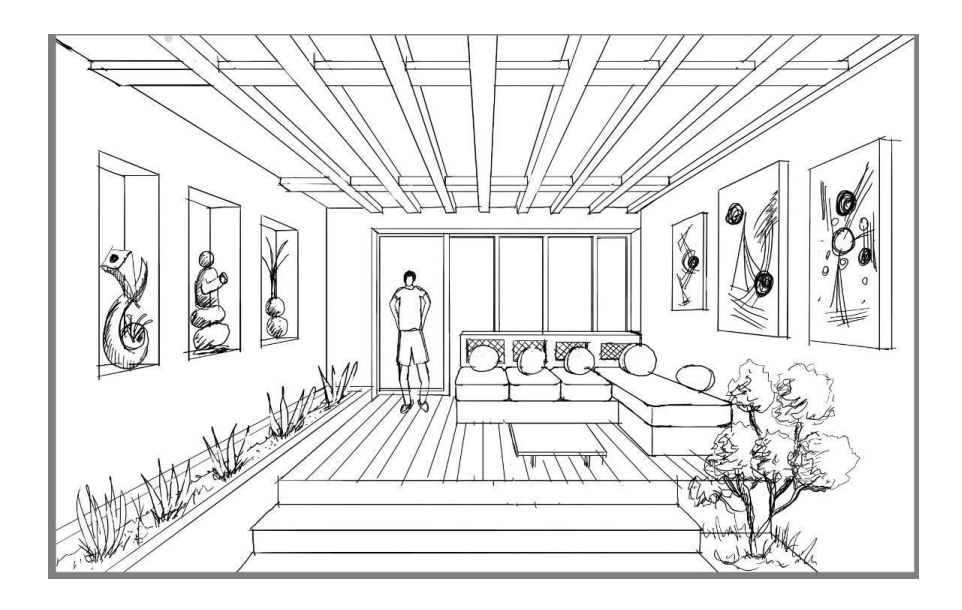

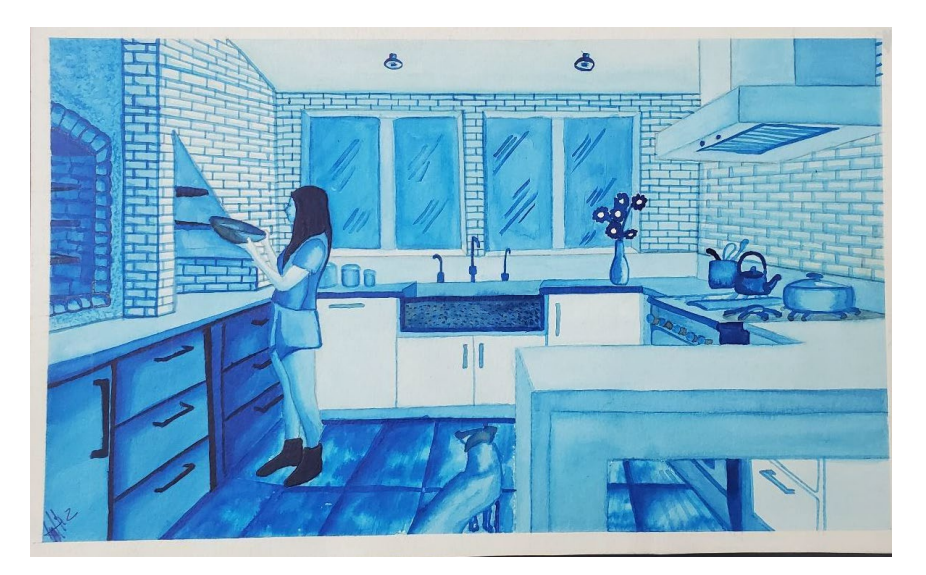

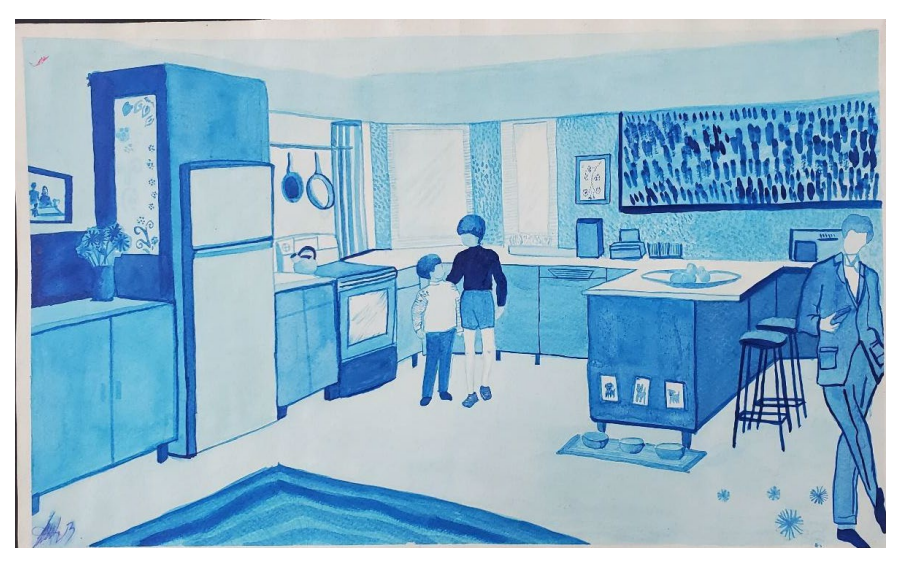

*Nota: elaborados por el docente y estudiantes de la EAP Arquitectura -Universidad Continental.* 

## <span id="page-25-0"></span>Semana 8: Sesión 2

## <span id="page-25-1"></span>**Representación de proyecto arquitectónica en técnica seca (panel de planos y apuntes)**

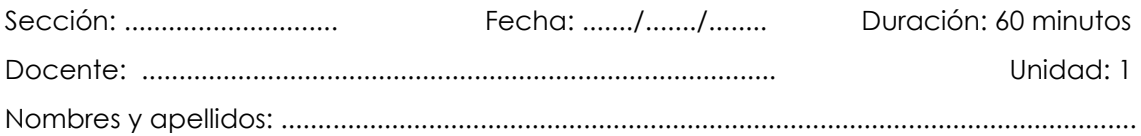

#### **Instrucciones**

- La secuencia del ejercicio debe realizarse de manera lógica.
- Guíate por el texto y las imágenes que ayudan en el proceso, cumpliendo con los requisitos de entrega y formatos especificados en clase (formato A3, calidad de línea, texto con membrete). Los ejemplos son una guía, pero siempre se trata de mejorar y superar dichos ejemplos.
- Debes tener los materiales y herramientas de dibujo adecuados según el tema a tratar.
- Si tienes dudas, consulta al docente.

#### **I. Propósito**

El estudiante representa un proyecto arquitectónico en técnica seca, elaborando un panel de planos y apuntes, sobre un soporte de formato A3.

#### **II. Descripción de la actividad por realizar**

- 1. Debe contar con todas las herramientas y materiales de dibujo necesarios para este ejercicio, siendo los más importantes para esta clase: lápiz, cartulina, escuadras y complementos de dibujo y pintura. Además, debe tener el apunte y la composición tridimensional según la perspectiva indicada por el docente. Como complemento, se debe realizar la ubicación de sombras y la ambientación completa.
- 2. Elegir los colores y tonos a utilizar según la armonía que se desarrollará. Representar el proyecto arquitectónico en técnica seca (panel de planos y apuntes), pintando en la técnica de color del tema asignado y eligiendo los tonos adecuados.

*proceso grafico de color y armonia* 

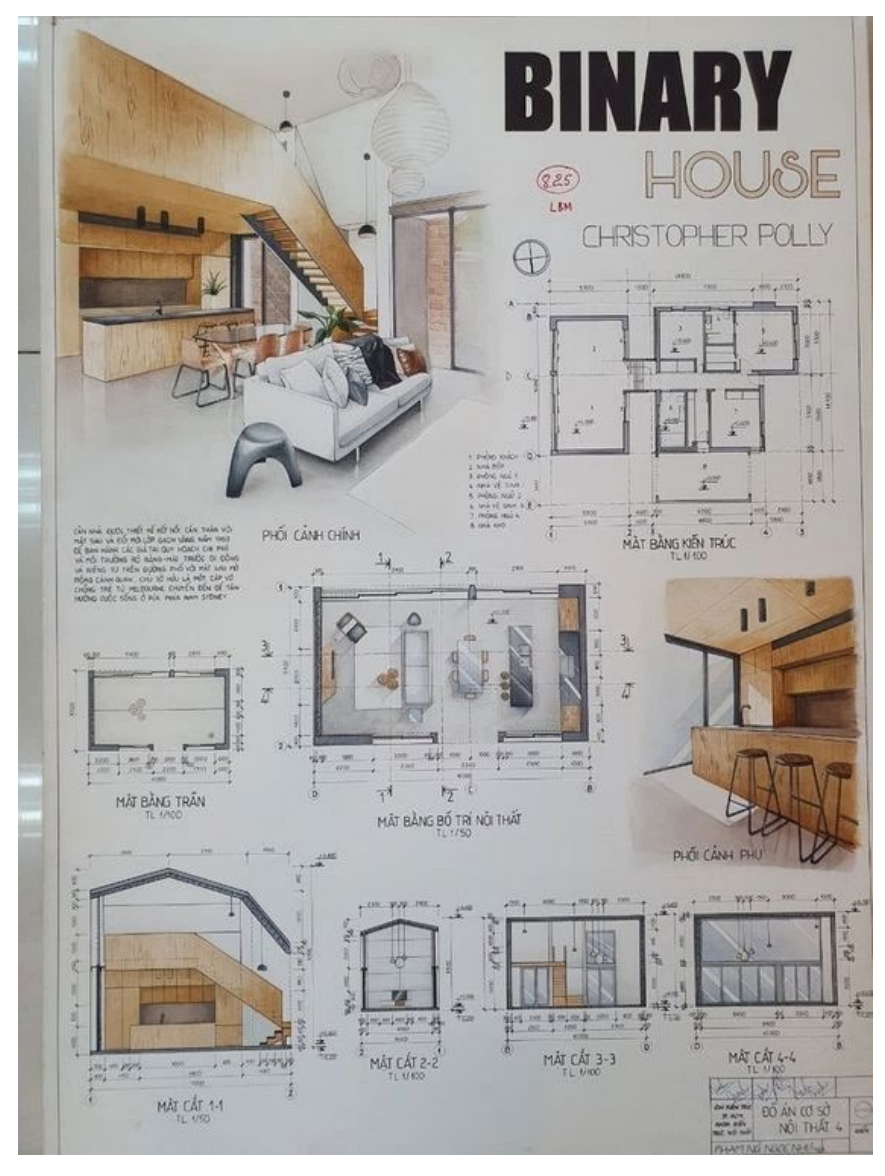

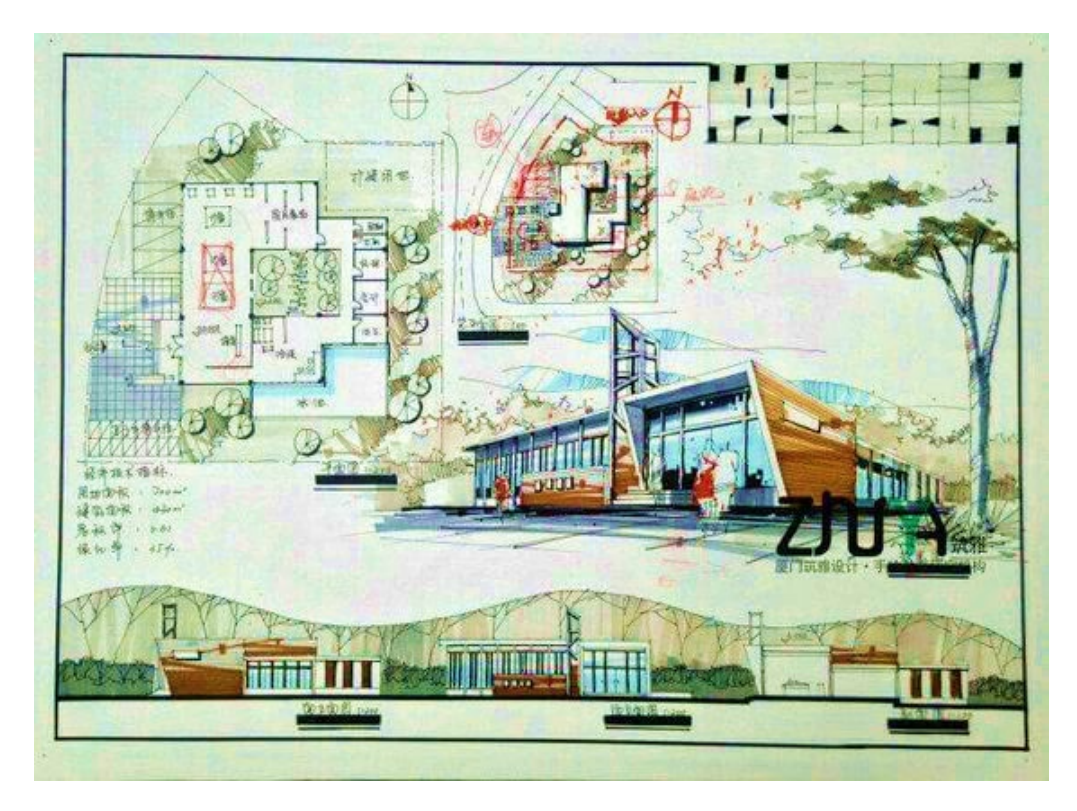

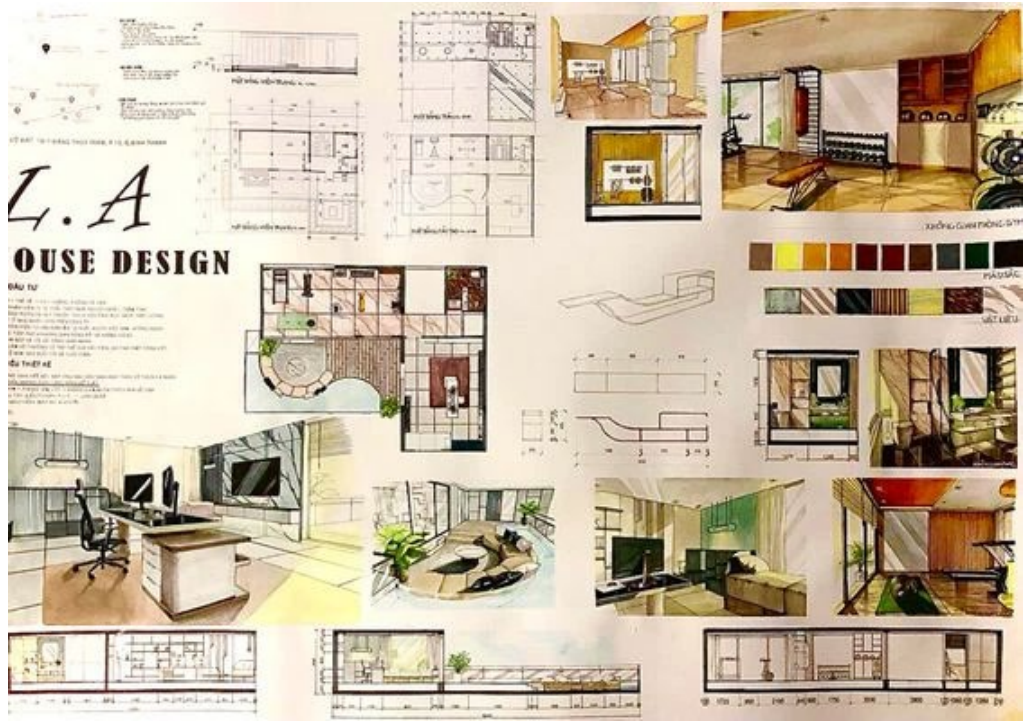

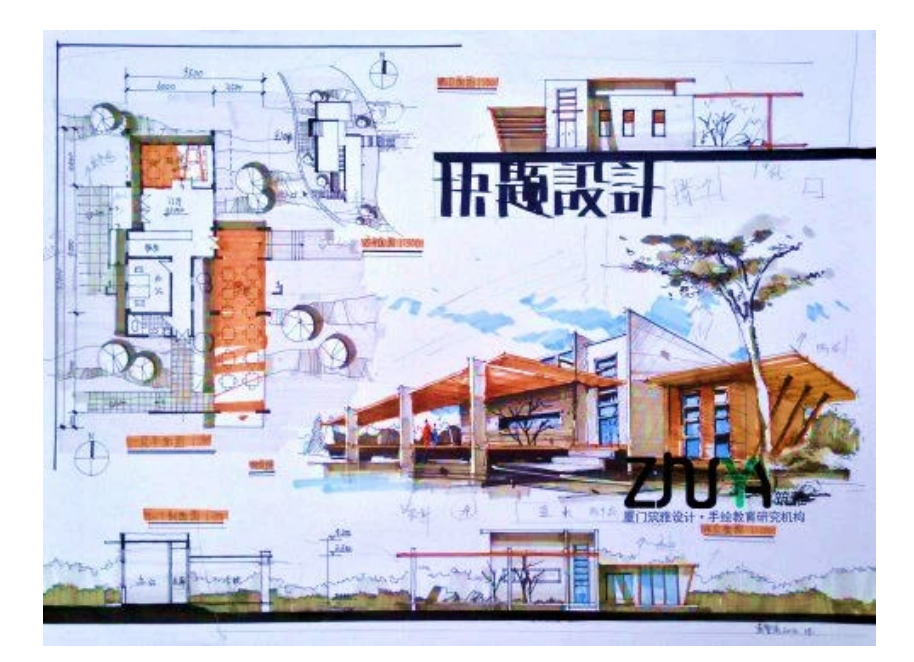

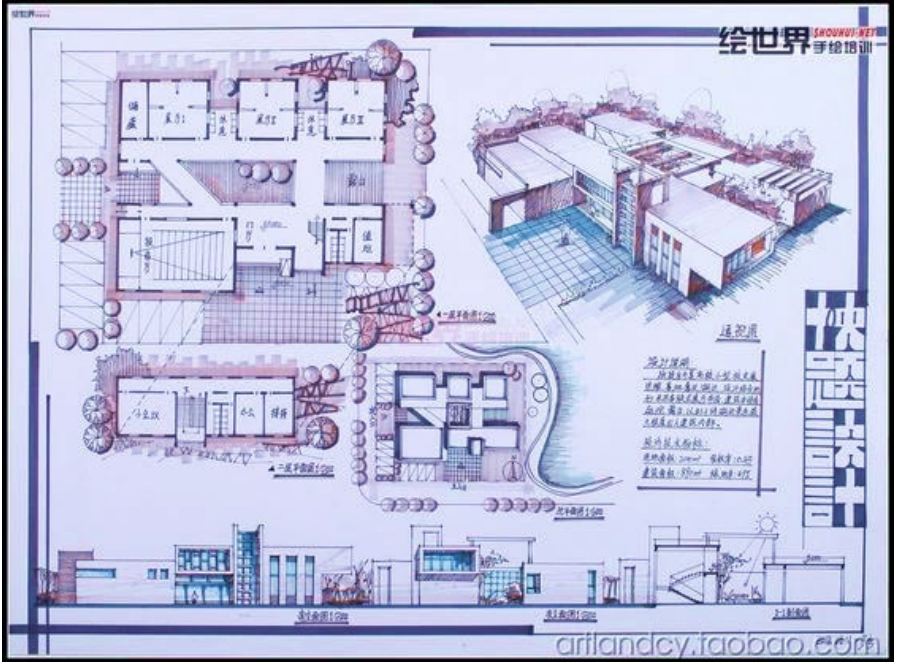

*Nota: obtenido [www.pinterest.com.mx](http://www.pinterest.com.mx/)*

# <span id="page-29-1"></span><span id="page-29-0"></span>Segunda **Unidad Perspectivas y paneles gráficos con técnicas, aplicativos en soportes gráficos y digitales**

## <span id="page-30-0"></span>Semana 9: Sesión 2

## <span id="page-30-1"></span>**Manejo de herramienta del aplicativo digital**

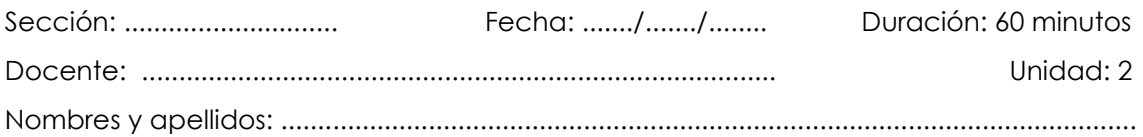

#### **Instrucciones**

- La secuencia del proceso de ejercicio debe realizarse en una secuencia lógica.
- Debe guiarse por el texto y las imágenes que ayudan en el proceso.
- Debe cumplir con los requisitos de entrega y formatos especificados en clases (aplicativo de dibujo digital en tablet o celular con lápiz digital). Los ejemplos son una guía; siempre se trata de mejorar y superar dichos ejemplos.
- Debe tener los materiales y herramientas de dibujo digital según el tema a tratar.
- Si tienes dudas, consulta al docente.

#### **I. Propósito**

El estudiante desarrolla el manejo de herramientas del aplicativo digital sobre soporte de formato digital.

#### **II. Descripción de la actividad por realizar**

- 1. Debe tener todas las herramientas y materiales de dibujo necesarios para este ejercicio, tanto físicos como digitales, según corresponda a esta clase.
- 2. Manejo de herramientas digitales: las paletas, colores, perspectivas, trazos de líneas y demás elementos del panel gráfico digital. Tener el apunte y la composición tridimensional según la perspectiva indicada por el docente, y como complemento, realizar la ubicación de sombras y ambientación completa.
- 3. Elegir los colores y tonos a utilizar según la armonía que se desarrolle, y pintar en la técnica de color del tema asignado, eligiendo los tonos adecuados de manera digital.

#### *Figuras 11*

*Herramientas digitales* 

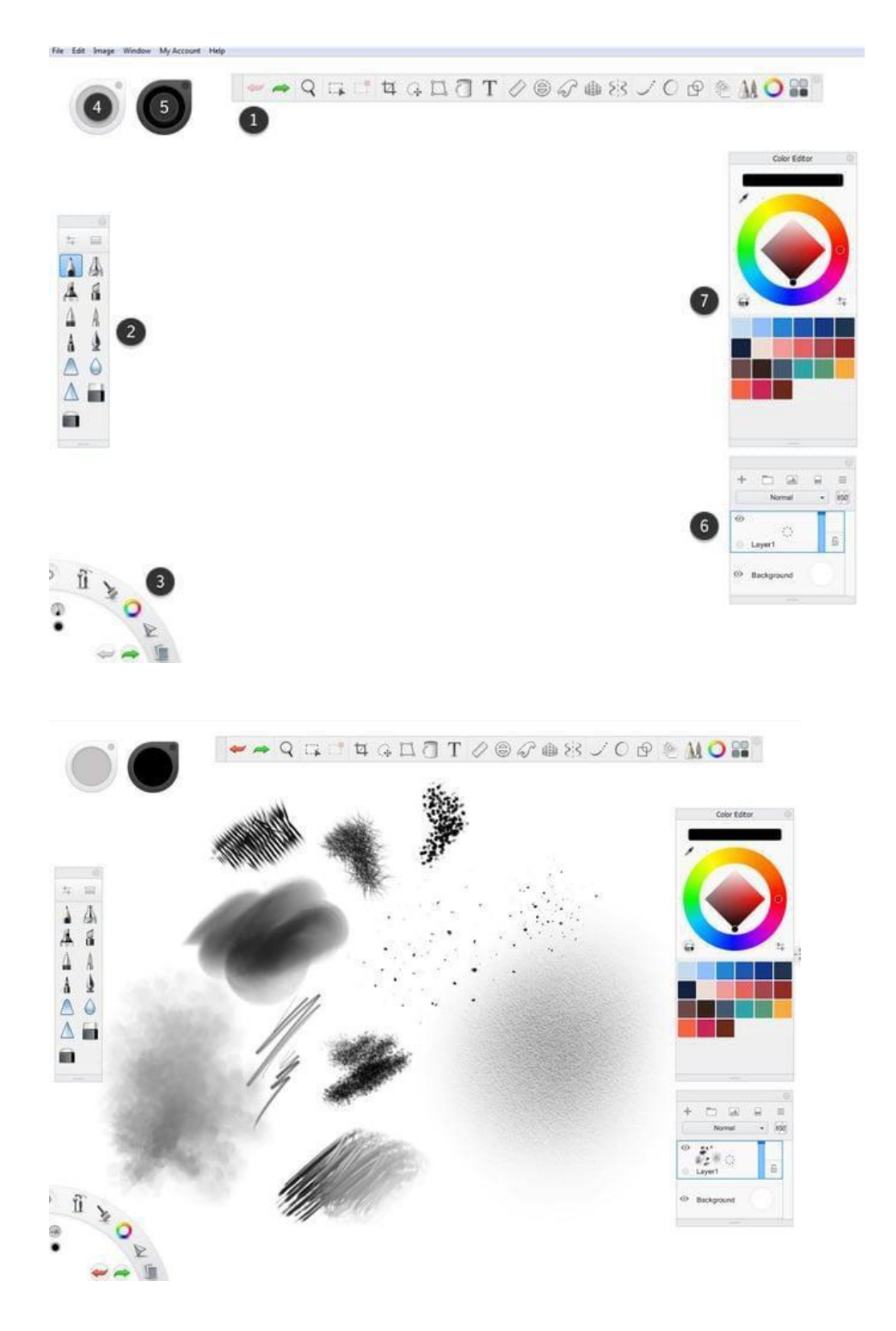

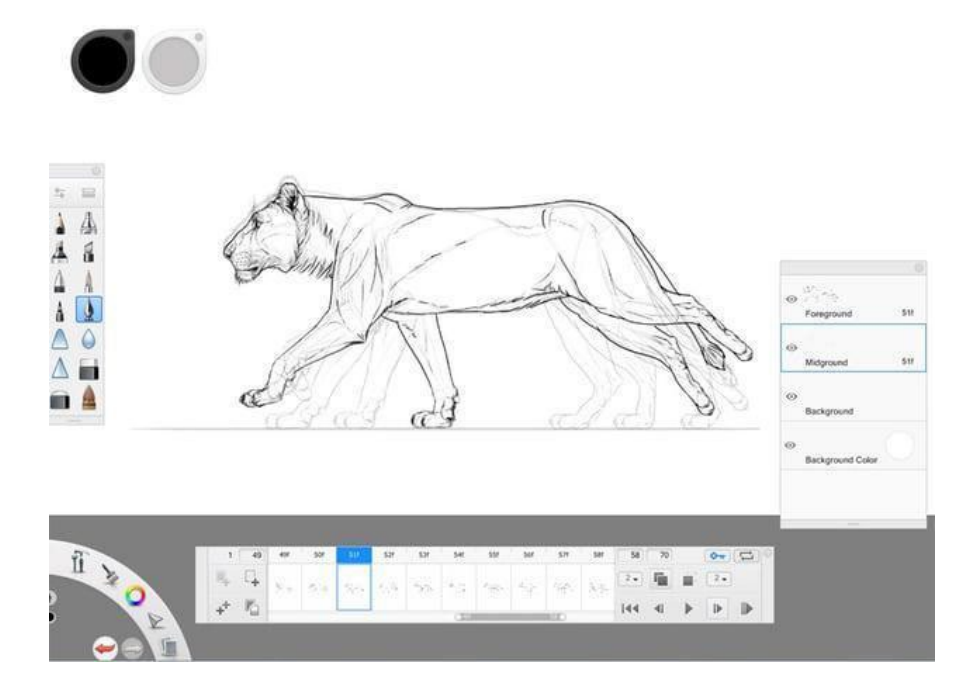

*Nota: obtenido* Monika Zagrobelna [https://design.tutsplus.com/es/tutorials/the](https://design.tutsplus.com/es/tutorials/the-beginners-guide-to-sketchbook-pro--cms-30592)[beginners-guide-to-sketchbook-pro--cms-30592](https://design.tutsplus.com/es/tutorials/the-beginners-guide-to-sketchbook-pro--cms-30592)

## <span id="page-33-0"></span>Semana 10: Sesión 2

## <span id="page-33-1"></span>**Apunte interior de en representación gráfica digital**

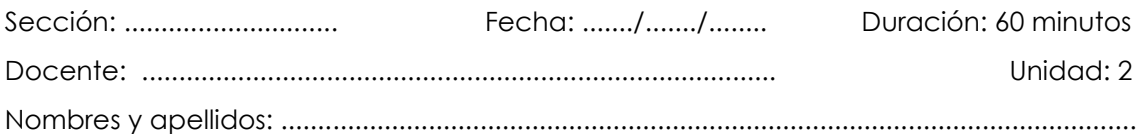

#### **Instrucciones**

- La secuencia del proceso de ejercicio debe realizarse en una secuencia lógica.
- Debe guiarse por el texto y las imágenes que ayudan en el proceso.
- Debe cumplir con los requisitos de entrega y formatos especificados en clases (aplicativo de dibujo digital en tablet o celular con lápiz digital). Los ejemplos son una guía; siempre se trata de mejorar y superar dichos ejemplos.
- Debe tener los materiales y herramientas de dibujo digital según el tema a tratar.
- Si tienes dudas, consulta al docente.

#### **I. Propósito**

El estudiante representa el apunte interior en una representación gráfica digital sobre soporte de formato digital.

#### **II. Descripción de la actividad por realizar**

- 1. Debe contar con todas las herramientas y materiales de dibujo necesarios para este ejercicio, tanto físicos como digitales, siendo estos los más importantes para esta clase.
- 2. Manejo de herramientas digitales, incluidas paletas, colores, perspectivas, trazos de líneas y demás elementos del panel gráfico digital. Tener el apunte y la composición tridimensional según la perspectiva indicada por el docente, realizando como complemento la ubicación de sombras y la ambientación completa.
- 3. Elegir los colores y tonos a utilizar según la armonía desarrollada y pintar en la técnica de color del tema asignado, eligiendo los tonos adecuados de manera digital.

#### *Figuras 12*

*proceso grafico de color y armonía* 

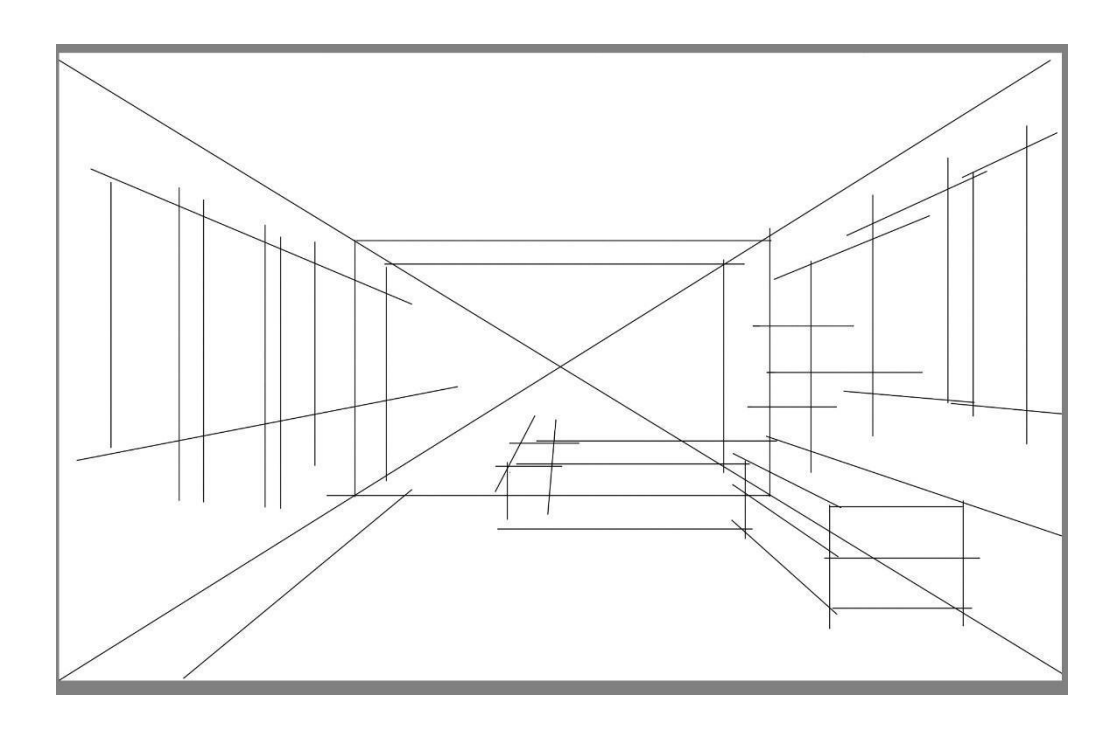

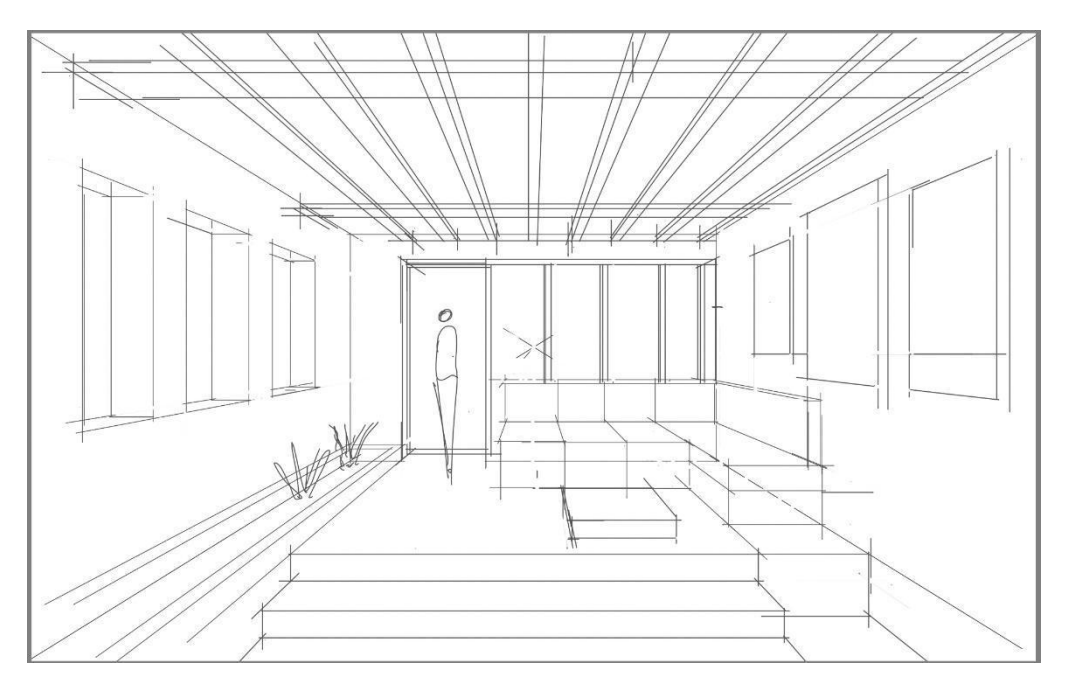

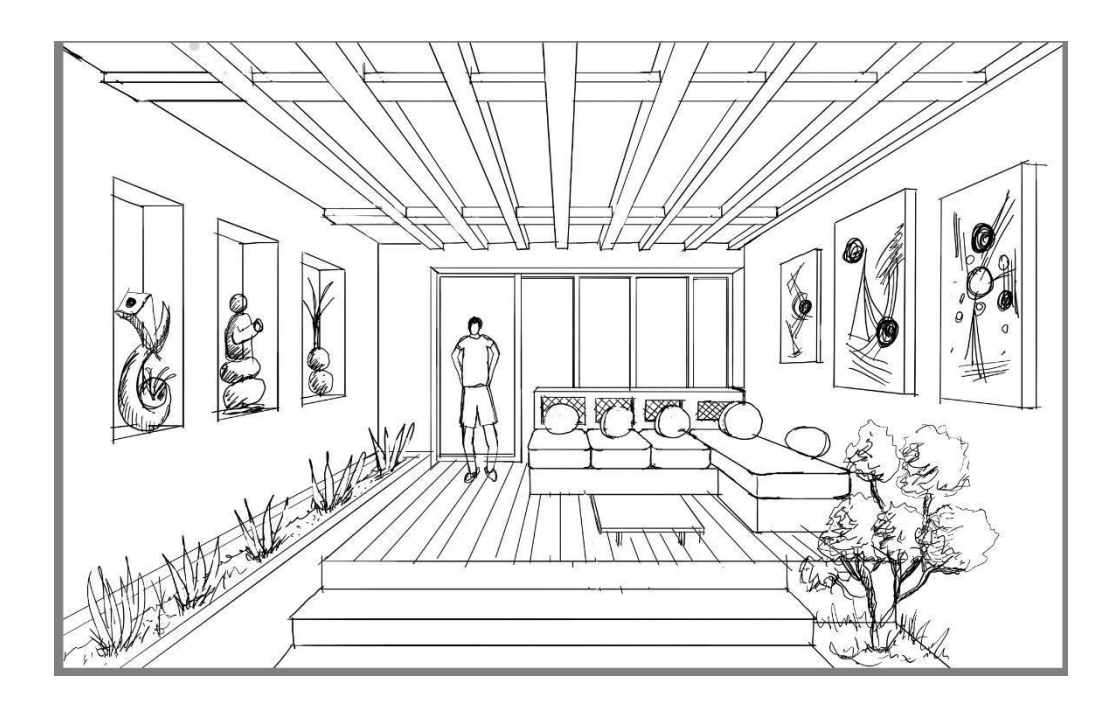

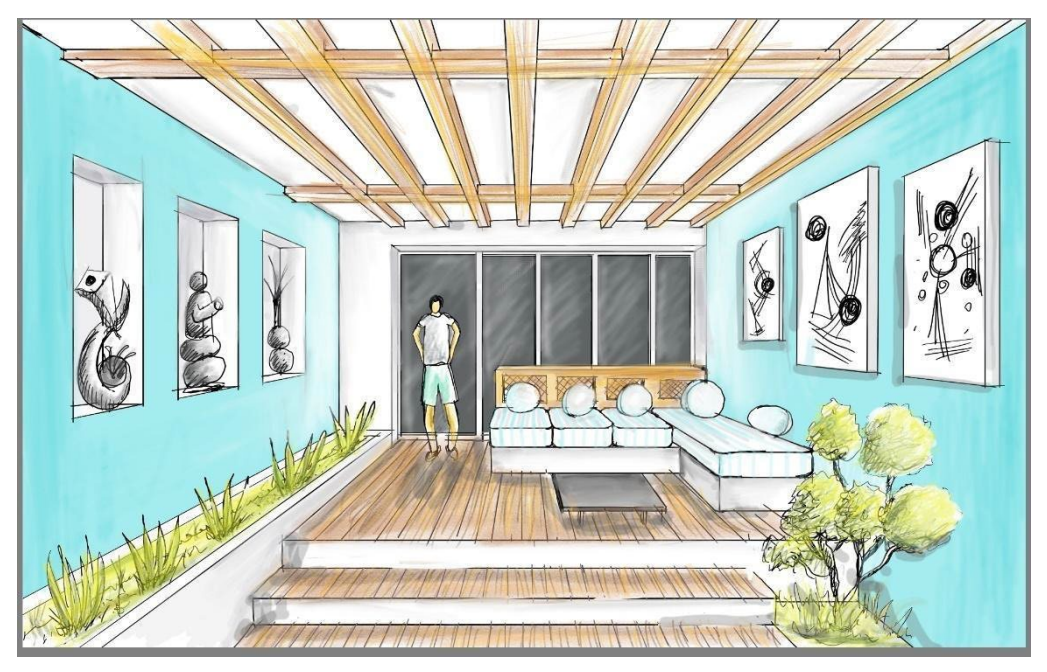

*Nota: elaborados por el docente y estudiantes de la EAP Arquitectura -Universidad Continental.*

## <span id="page-36-0"></span>Semana 11: Sesión 2

## <span id="page-36-1"></span>**Apunte exterior de en representación gráfica digital**

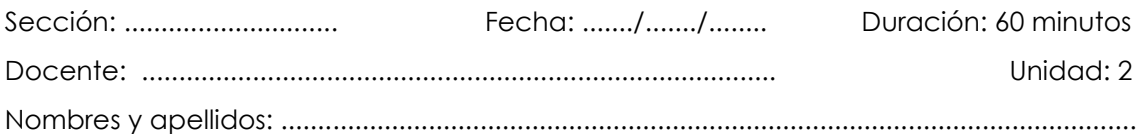

#### **Instrucciones**

- La secuencia del proceso de ejercicio debe realizarse en una secuencia lógica.
- Debe guiarse por el texto y las imágenes que ayudan en el proceso.
- Debe cumplir con los requisitos de entrega y formatos especificados en clases (aplicativo de dibujo digital en tablet o celular con lápiz digital). Los ejemplos son una guía; siempre se trata de mejorar y superar dichos ejemplos.
- Debe tener los materiales y herramientas de dibujo digital según el tema a tratar.
- Si tienes dudas, consulta al docente.

#### **I. Propósito**

El estudiante representa el apunte exterior en una representación gráfica digital sobre un soporte de formato digital.

#### **II. Descripción de la actividad por realizar**

- 1. Debe tener todas las herramientas y materiales de dibujo necesarios para este ejercicio, siendo los más importantes para esta clase los relacionados con lo físico y digital.
- 2. Manejo de herramientas digitales: paletas, colores, perspectivas, trazos de líneas y demás elementos del panel gráfico digital. Tener el apunte y la composición tridimensional según la perspectiva indicada por el docente, realizando como complemento la ubicación de sombras y la ambientación completa.
- 3. Elegir los colores y tonos a utilizar según la armonía que se desarrolla, pintando en la técnica de color del tema asignado y eligiendo los tonos adecuados de manera digital.

#### *Figuras 13*

*proceso grafico de color y armonía* 

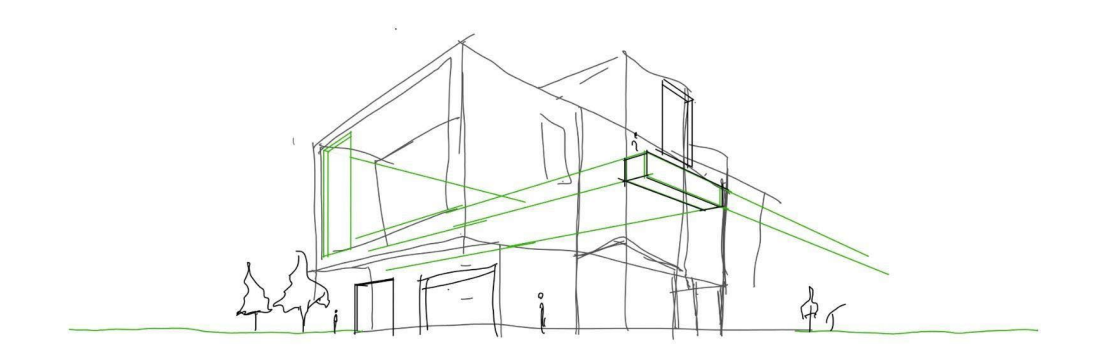

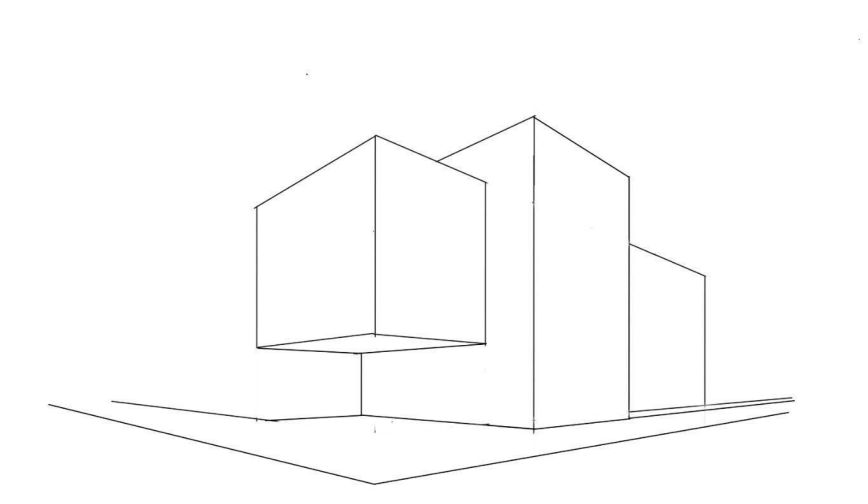

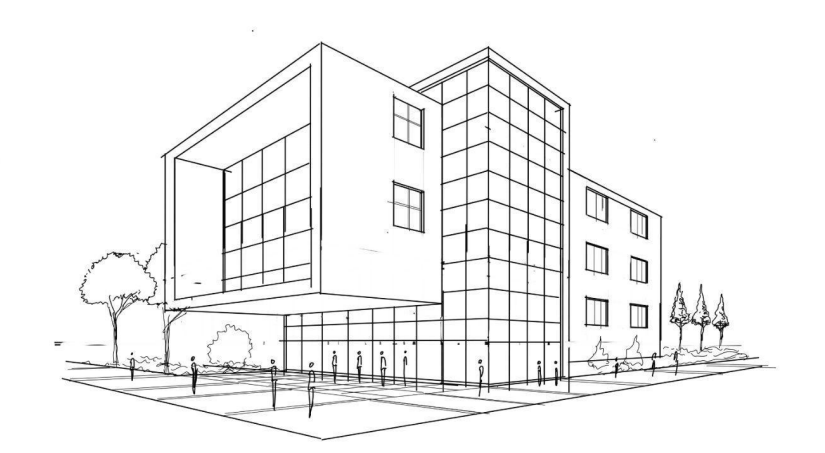

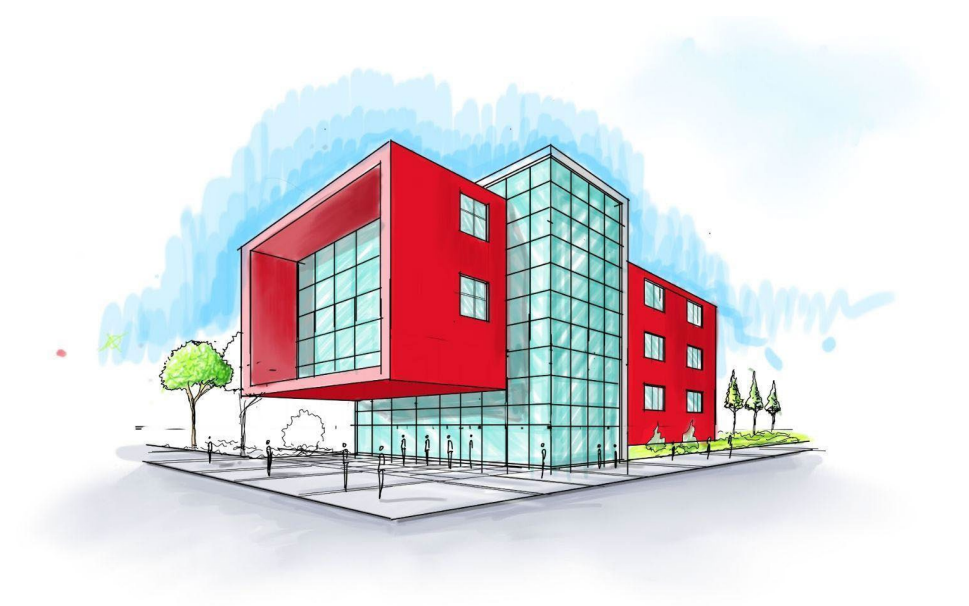

*Nota: elaborados por el docente y estudiantes de la EAP Arquitectura -Universidad Continental.*

## <span id="page-39-0"></span>Semana12: Sesión 2

## <span id="page-39-1"></span>**Paneles y representación de proyecto arquitectónico**

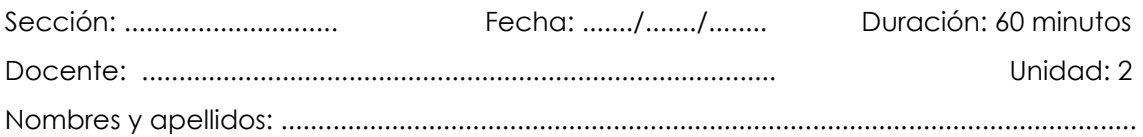

#### **Instrucciones**

- La secuencia del proceso de ejercicio debe realizarse en una secuencia lógica.
- Debe guiarse por el texto y las imágenes que ayudan en el proceso.
- Debe cumplir con los requisitos de entrega y formatos especificados en clases (aplicativo de dibujo digital en tablet o celular con lápiz digital). Los ejemplos son una guía; siempre se trata de mejorar y superar dichos ejemplos.
- Debe tener los materiales y herramientas de dibujo digital según el tema a tratar.
- Si tienes dudas, consulta al docente.

#### **I. Propósito**

El estudiante representa los paneles y la representación de un proyecto arquitectónico sobre soporte de formato digital.

#### **II. Descripción de la actividad por realizar**

- 1. Debe tener todas las herramientas y materiales de dibujo necesarios para este ejercicio, siendo los más importantes para esta clase aquellos relacionados entre físico y digitales.
- 2. Manejo de herramientas digitales, paletas, colores, perspectivas, trazos de líneas y demás del panel gráfico digital. Tener el apunte y composición tridimensional según la perspectiva indicada por el docente. Realizar como complemento la ubicación de sombras y ambientación completa.
- 3. Elegir los colores y tonos a utilizar según la armonía que se desarrolla. Pintar en la técnica de color del tema asignado, eligiendo los tonos adecuados de manera digital.

#### *Figuras 14*

*Paneles de arquitectura* 

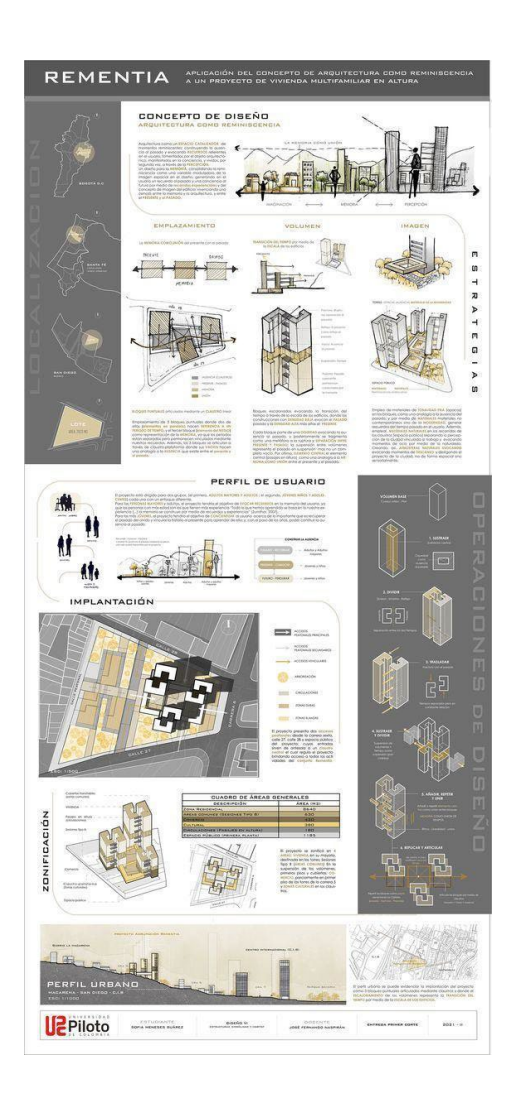

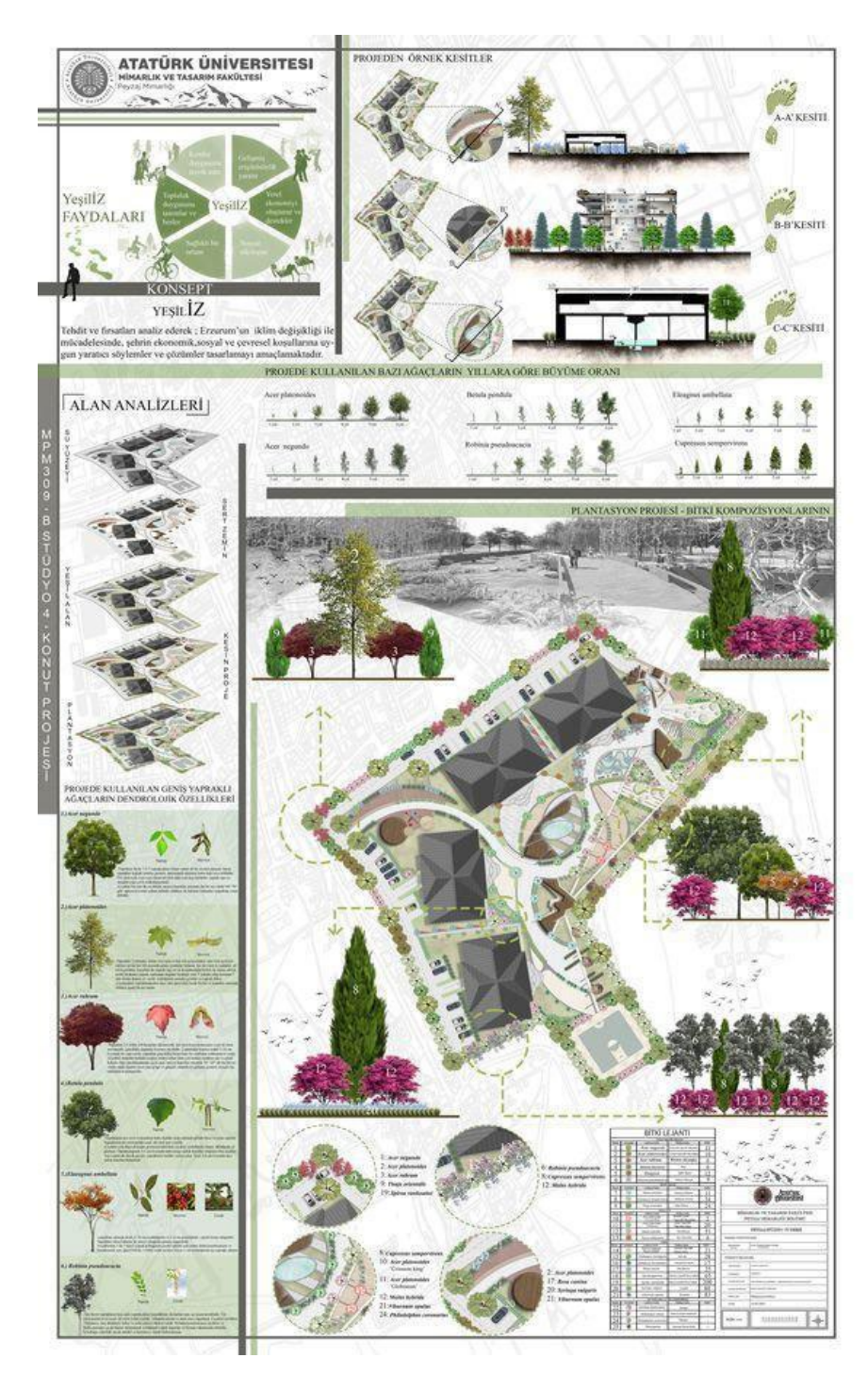

*Nota: obtenido pinterest.com<https://www.pinterest.com/pin/81135230779586635/> <https://www.pinterest.com/pin/5066618328590168/>*

# <span id="page-42-1"></span><span id="page-42-0"></span>Tercera **Unidad Teoría y métodos Perspectivas y modelados elementales en software en arquitectura**

## <span id="page-43-0"></span>Semana 13: Sesión 2

## <span id="page-43-1"></span>**Teoría y manejo de herramientas del software paramétrico**

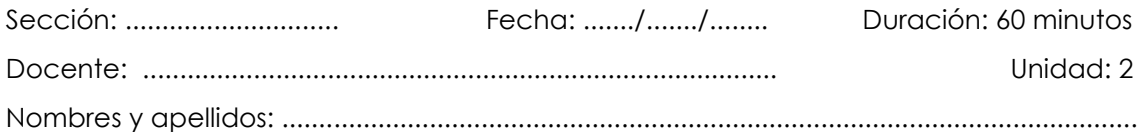

#### **Instrucciones**

- La secuencia del proceso de ejercicio debe realizarse en orden lógico.
- Debe guiarse por el texto y las imágenes que facilitan el proceso. Además, debe cumplir con los requisitos de entrega y formatos especificados en clase (Software BIM instalado en sus computadoras). Los ejemplos proporcionados son guías; siempre se debe intentar mejorar y superar dichos ejemplos.
- Debe contar con los materiales y herramientas de dibujo digital necesarios según el tema a tratar.
- Si tiene dudas, consulte al docente.

#### **I. Propósito**

El estudiante representa el proyecto arquitectónico sobre soporte de formato digital.

#### **II. Descripción de la actividad por realizar**

- 1. Debe tener todas las herramientas y materiales de dibujo necesarios para este ejercicio, tanto físicos como digitales, según corresponda a la clase.
- 2. Manejar herramientas digitales, paletas, colores, perspectivas, trazos de líneas y demás elementos del panel gráfico digital, así como tener el volumen y la composición tridimensional según la perspectiva indicada por el docente. Como complemento, debe realizar la ubicación de sombras y la ambientación completa.
- 3. Elegir los colores y tonos a utilizar según la armonía que se desarrolla.
- 4. Utilizar los colores del tema asignado, eligiendo los tonos adecuados de manera digital.

#### *Figuras 15*

#### proceso de manejo de software

#### ¿Cómo trabajar con la interfaz?

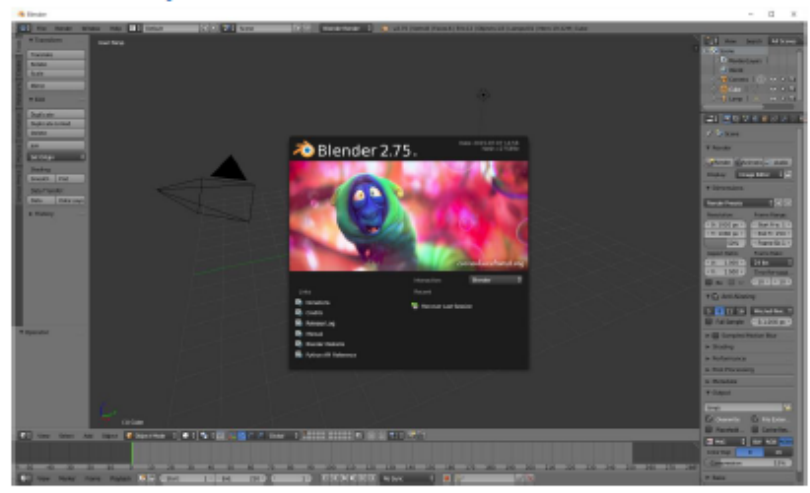

Una de las principales características del programa es que trabaja con ventanas flotantes, aunque a primera vista no lo parece.

Cada ventana tiene su cabecera, en este caso se encuentra en la parte inferior de la ventana.

Si seleccionamos la Vista 3D esta es su ventana:

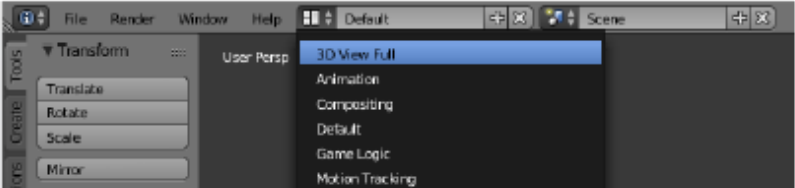

**3** Blender

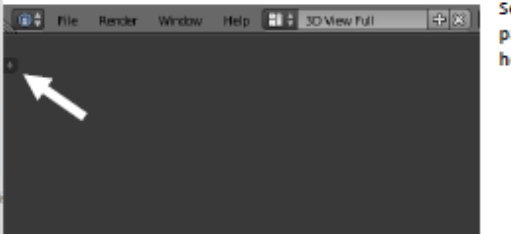

Seleccionamos el signo de '+' para mostrar la barra de herramientas.

#### ¿Cómo añadir y quitar ventanas?

Cada ventana tiene las siguientes marcas

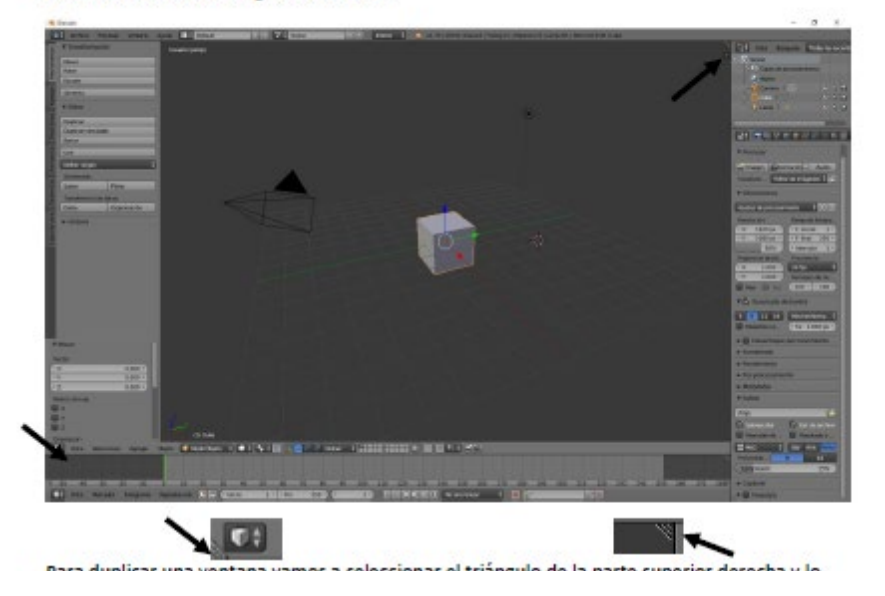

#### Modos de visualización

Vamos a trabajar el Zoom.

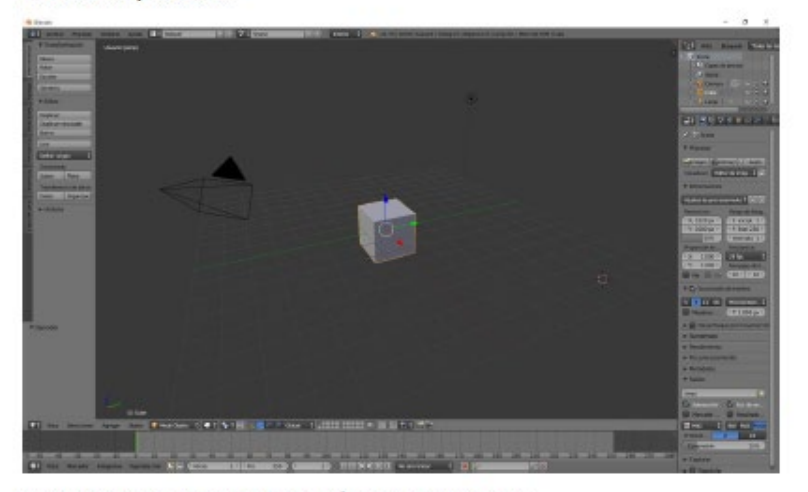

Solo tenemos que dar a la rueda del ratón para alejar o acercar.

#### ¿Cómo hacer transformaciones?

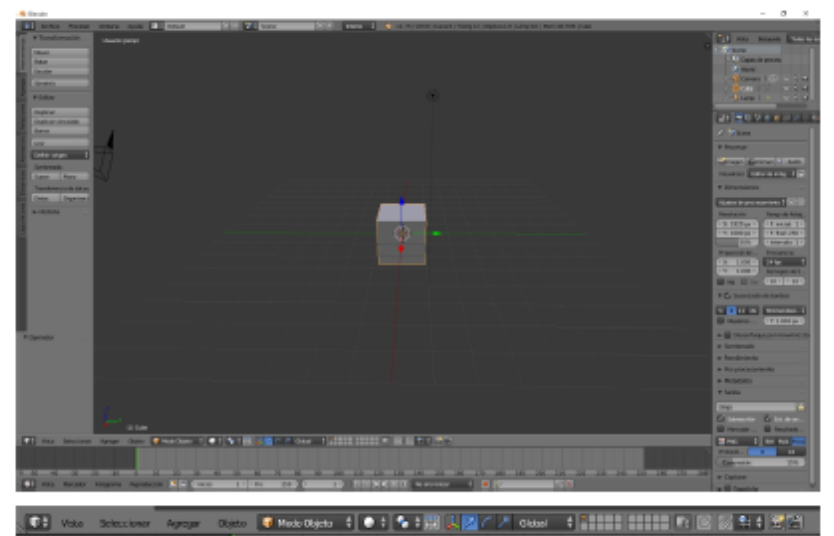

En el menú 3D tenemos las siguientes opciones:

#### Global  $\frac{1}{2}$

Si activamos el manipulador 3D observaremos las siguientes opciones:

人//// Global #  $1 - 2 - 3$ 1.- Manipulación de dirección.

2.- Manipulación de rotación.

3. Manipulación de escalado.

Manipulación de dirección:

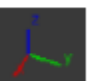

Nos podemos mover por tres coordenadas X, Y y Z que podrás observar por sus respectivos colores.

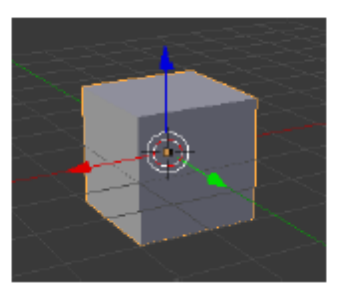

Nota: obtenida

desde tutoriales sen https://tutorialesenpdf.com/blender/

## <span id="page-47-0"></span>Semana 14: Sesión 2

## <span id="page-47-1"></span>**Modelado tridimensional en el software paramétrico**

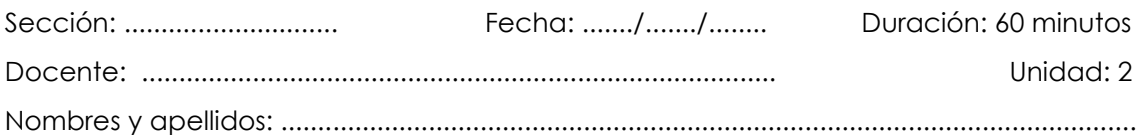

#### **Instrucciones**

- La secuencia del proceso de ejercicio debe realizarse en orden lógico.
- Debe guiarse por el texto y las imágenes que facilitan el proceso. Además, debe cumplir con los requisitos de entrega y formatos especificados en clase (Software BIM instalado en sus computadoras). Los ejemplos proporcionados son guías; siempre se debe intentar mejorar y superar dichos ejemplos.
- Debe contar con los materiales y herramientas de dibujo digital necesarios según el tema a tratar.
- Si tiene dudas, consulte al docente.

#### **I. Propósito**

El estudiante representa el proyecto arquitectónico sobre soporte de formato digital.

#### **II. Descripción de la actividad por realizar**

- 1. Debe tener todas las herramientas y materiales de dibujo necesarios para este ejercicio, tanto físicos como digitales.
- 2. Manejar herramientas digitales, paletas, colores, perspectivas, trazos de líneas y demás elementos del panel gráfico digital.
- 3. Tener el volumen y la composición tridimensional según la perspectiva indicada por el docente, y como complemento, realizar la ubicación de sombras y la ambientación completa.
- 4. Elegir los colores y tonos a utilizar según la armonía que se desarrolla.
- 5. Utilizar los colores del tema asignado, eligiendo los tonos adecuados de manera digital.

#### *Figuras 16*

*proceso de manejo de software* 

#### Autor: Pere Manel Verdugo Zamora

Tutorial de Blender 2.75a

#### ¿Cómo crear una habitación?

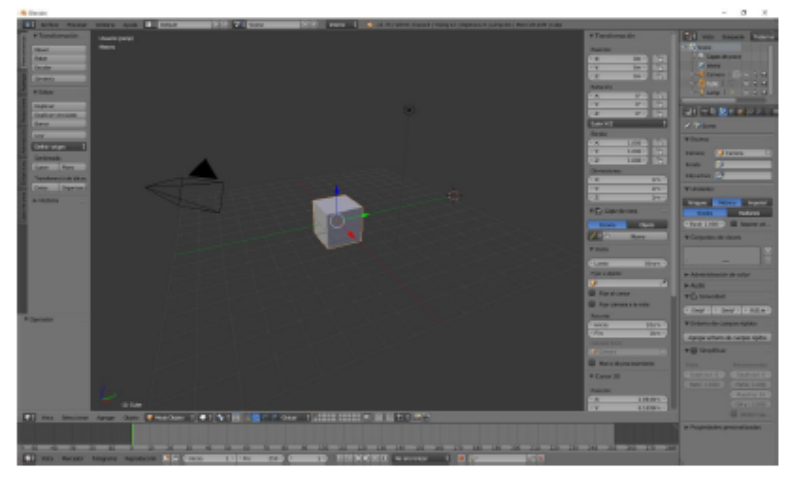

Vamos a configurar las unidades al sistema métrico.

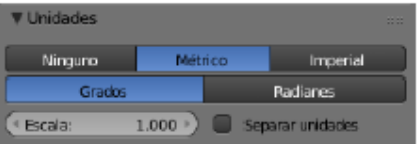

Al cubo seleccionado le vamos a dar las siguientes dimensiones:

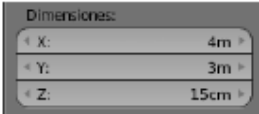

Le vamos a asignar de nombre "Piso"

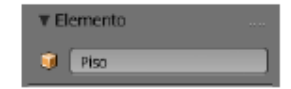

Este será el resultado:

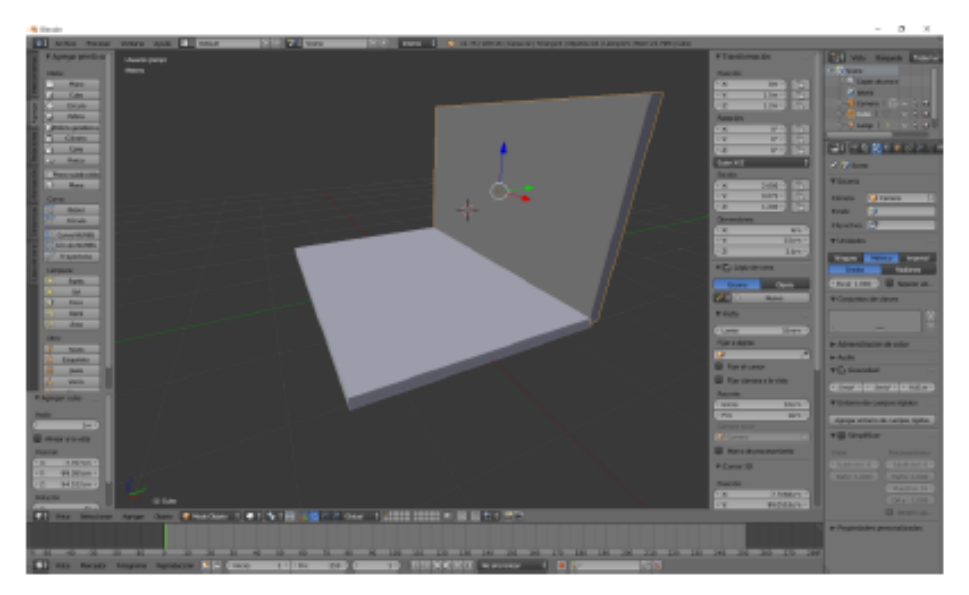

Ahora que tenemos una pared hecha y está seleccionada, la vamos a duplicar.

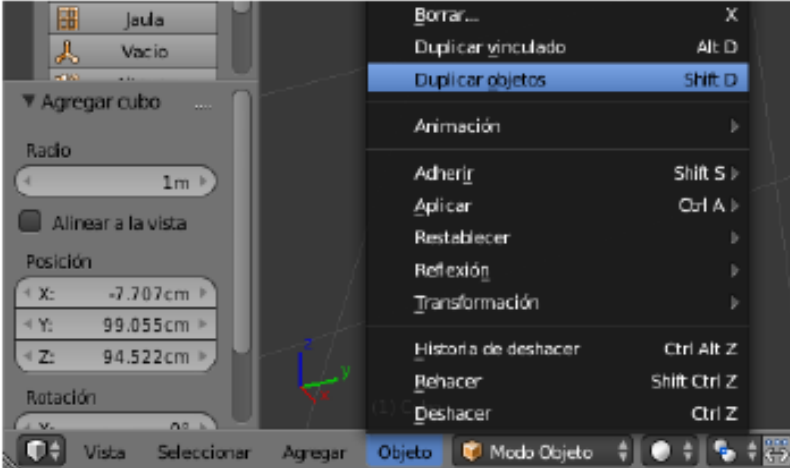

Del menú "Objeto" seleccionaremos "Duplicar objeto" o bien con las teclas May + D.

Las coordenadas de la pared duplicada serán:

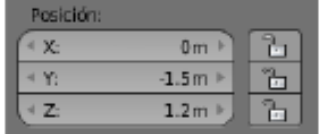

Este será el resultado:

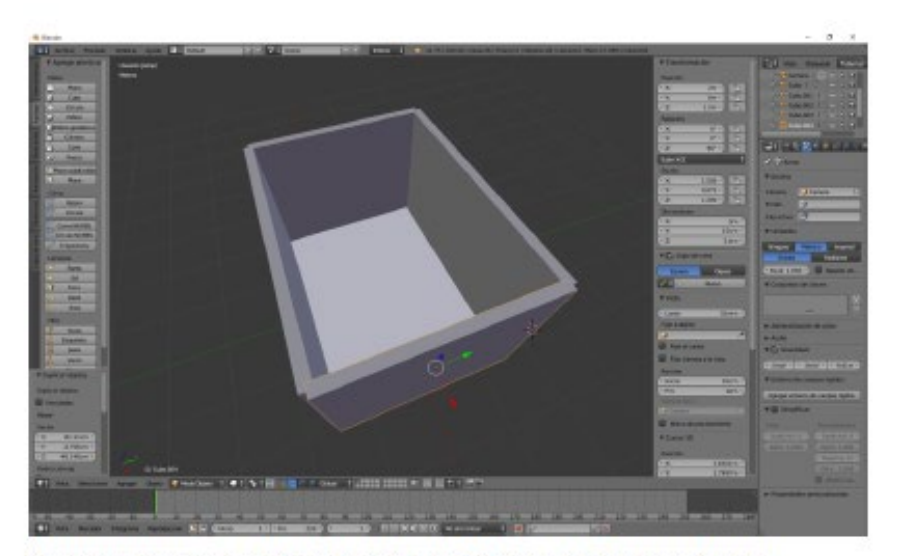

Ahora vamos a seleccionar el cubo llamado "Piso" y lo vamos a duplicar con May + D

Modificaremos la posición:

| Postci óre |                  |  |
|------------|------------------|--|
|            | 0 <sub>π1</sub>  |  |
|            | 0 <sub>m</sub>   |  |
|            | 2.5 <sub>m</sub> |  |

Con estos valores de posicionamiento este será el resultado:

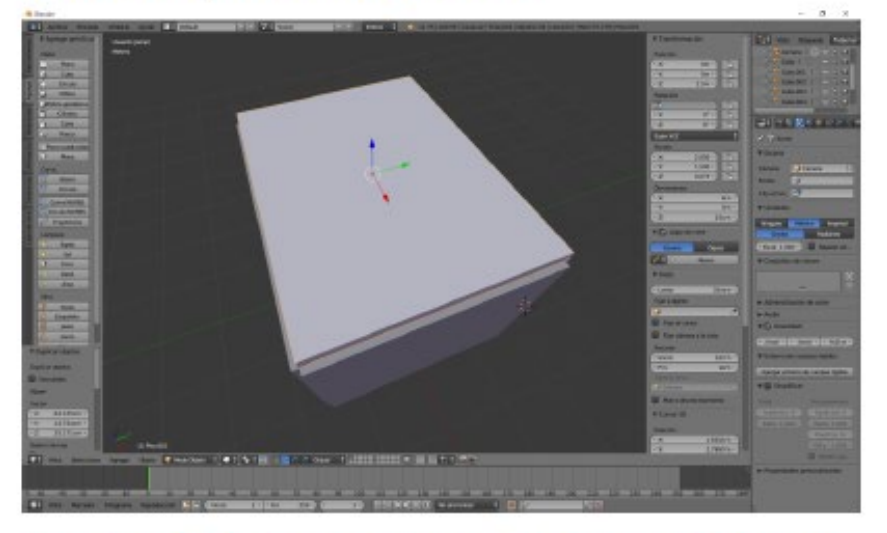

Vamos a dar nombre a la cubierta ya que al ser una copia del piso pone por defecto piso.001.

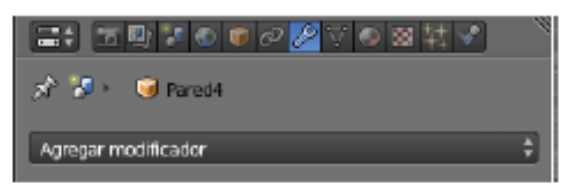

Nos vamos a modificadores y seleccionamos:

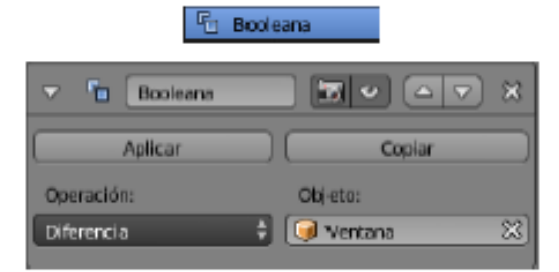

En objeto seleccionaremos "Ventana" que fue el nombre que le dimos al cubo que tiene que servir de ventana.

Como operación seleccionaremos "Diferencia".

En el siguiente paso será seleccionar el cubo y la letra M lo vamos a pasar a otra capa.

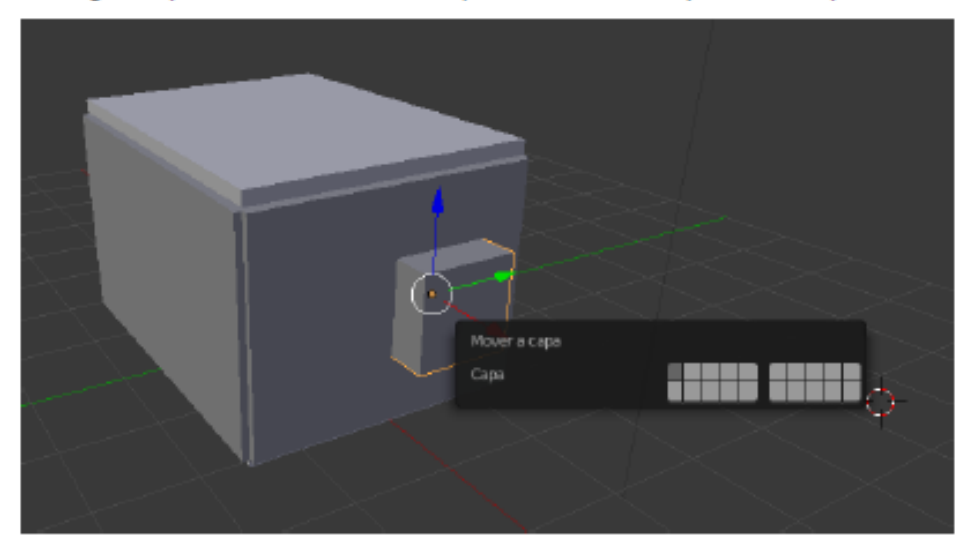

Ya tenemos la ventana en nuestra habitación.

Un consejo es que no eliminen el modificador, ya que si modificamos el cubo, podremos modificar las dimensiones de la ventana.

Guarden el proyecto ya que en futuros capítulos iremos agregando más elementos.

Este tiene que ser el resultado final.

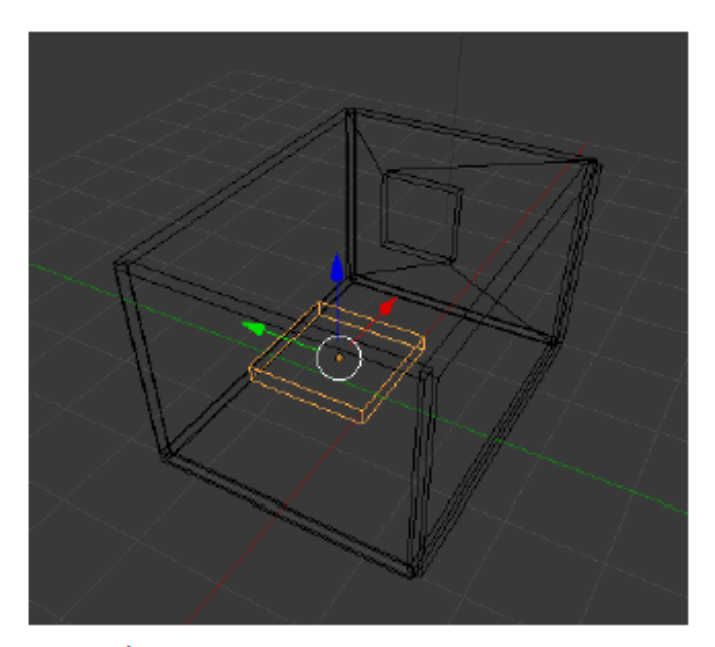

El siguiente paso será crear una cabecera de la cama, para ello vamos a agregar un nuevo cubo con las siguientes dimensiones:

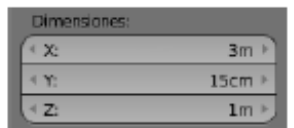

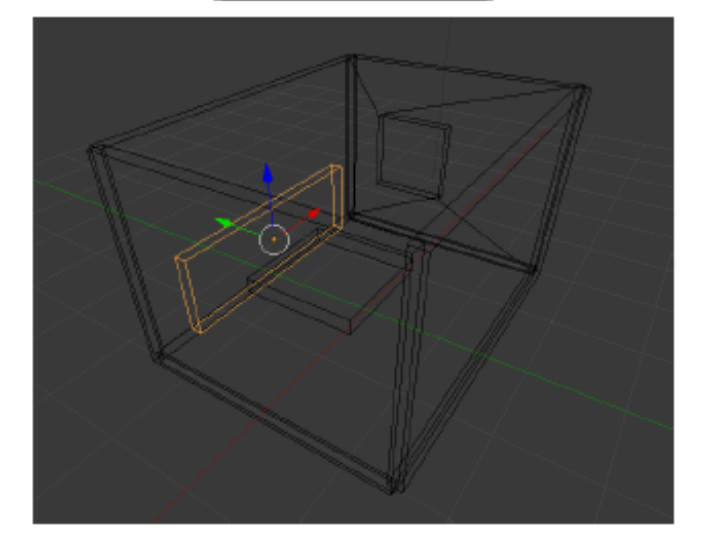

*Nota: obtenida desde<https://tutorialesenpdf.com/blender/>*

## <span id="page-53-0"></span>Semana 15: Sesión 2

## <span id="page-53-1"></span>**Materialidad y detalles arquitectónicos en el software paramétrico**

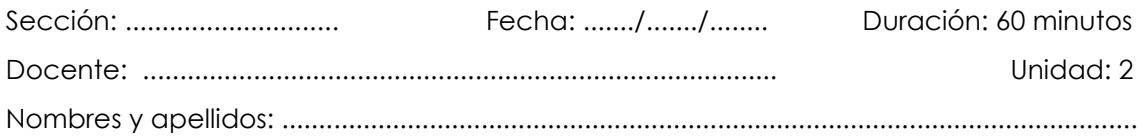

#### **Instrucciones**

- La secuencia del proceso de ejercicio debe realizarse en orden lógico.
- Debe guiarse por el texto y las imágenes que facilitan el proceso. Además, debe cumplir con los requisitos de entrega y formatos especificados en clase (Software BIM instalado en sus computadoras). Los ejemplos proporcionados son guías; siempre se debe intentar mejorar y superar dichos ejemplos.
- Debe contar con los materiales y herramientas de dibujo digital necesarios según el tema a tratar.
- Si tiene dudas, consulte al docente.

#### **I. Propósito**

El estudiante representa el proyecto arquitectónico sobre soporte de formato digital.

#### **II. Descripción de la actividad por realizar**

- 1. Debe tener todas las herramientas y materiales de dibujo necesarios para este ejercicio, tanto físicos como digitales.
- 2. Manejar herramientas digitales, incluyendo paletas, colores, perspectivas, trazos de líneas y demás elementos del panel gráfico digital.
- 3. Tener el volumen y la composición tridimensional según la perspectiva indicada por el docente, y como complemento, realizar la ubicación de sombras y la ambientación completa.
- 4. Elegir los colores y tonos a utilizar según la armonía que se desarrolla.
- 5. Utilizar los colores del tema asignado, eligiendo los tonos adecuados de manera digital.

#### *Figuras 17*

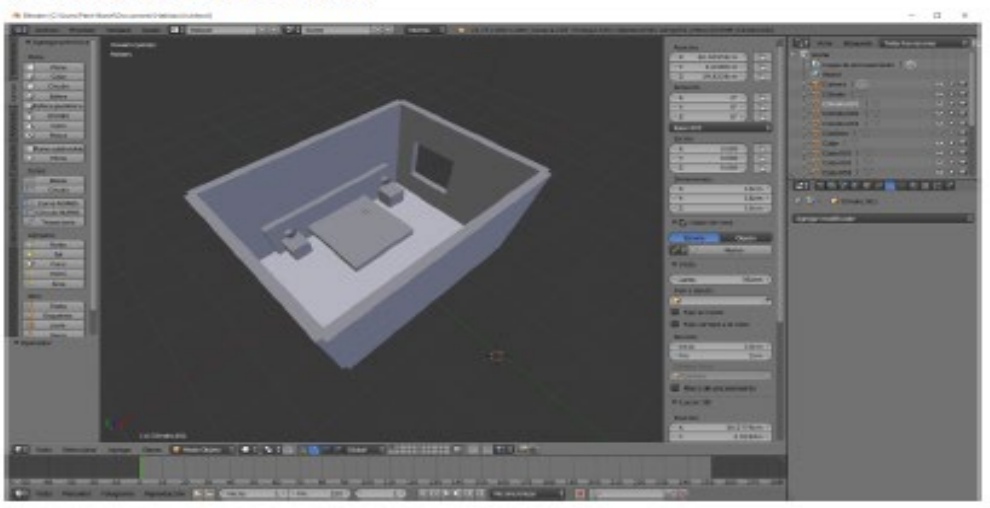

#### ¿Cómo crear un colchón?

En este capítulo vamos a crear un colchón para esta cama.

Vamos a crear un nuevo cubo que enviaremos al centro con las siguientes dimensiones.

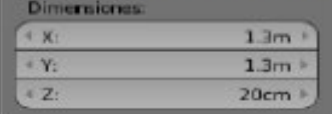

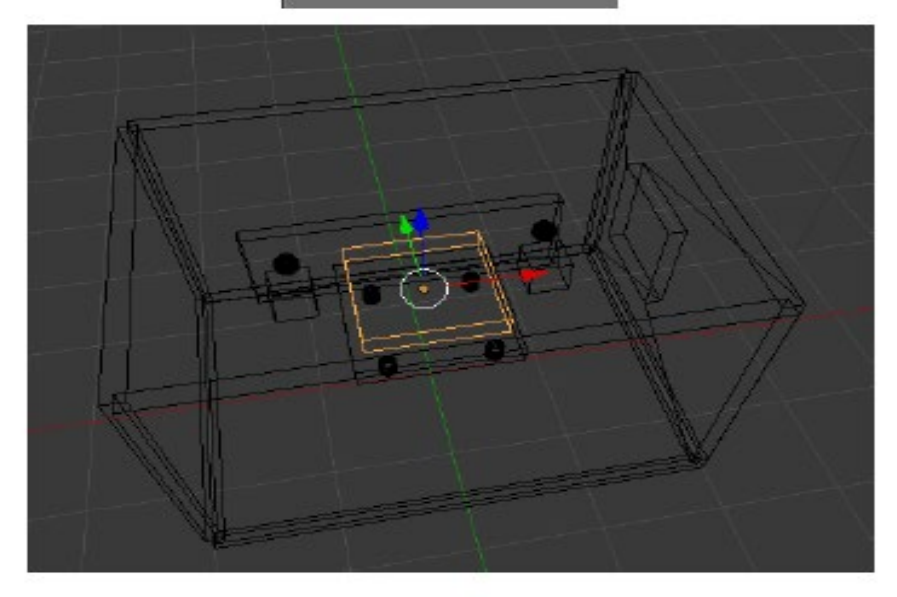

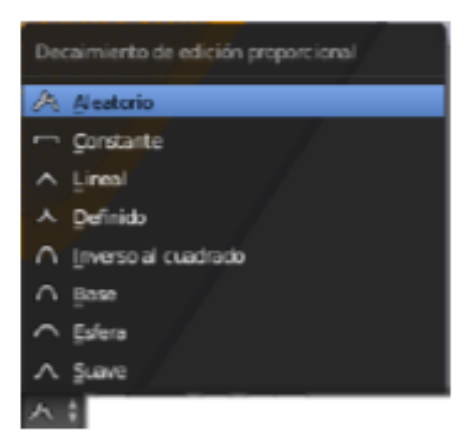

Con la rueda de ratón podremos ampliar la zona, hasta conseguir la irregularidad de nuestro colchón, sin soltar el botón derecho del ratón.

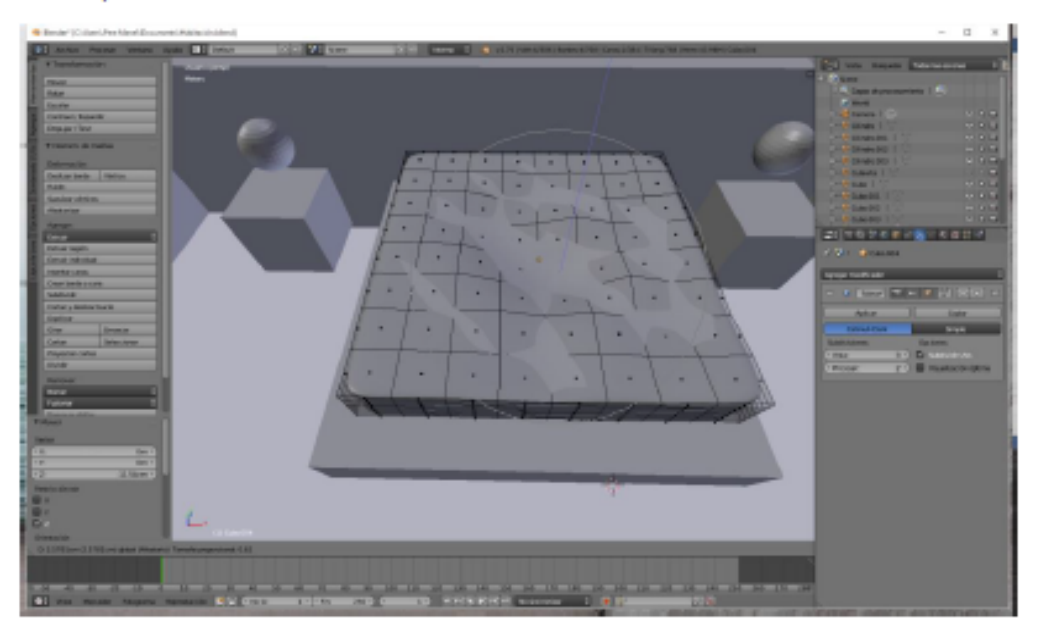

Podrás observar que aun que hicimos la división de superficie las esquinas aún tienen irregularidades, pues en la parte izquierda dentro del apartado "Sombreado" seleccionaremos "Suave".

#### ¿Cómo crear un suelo con losetas?

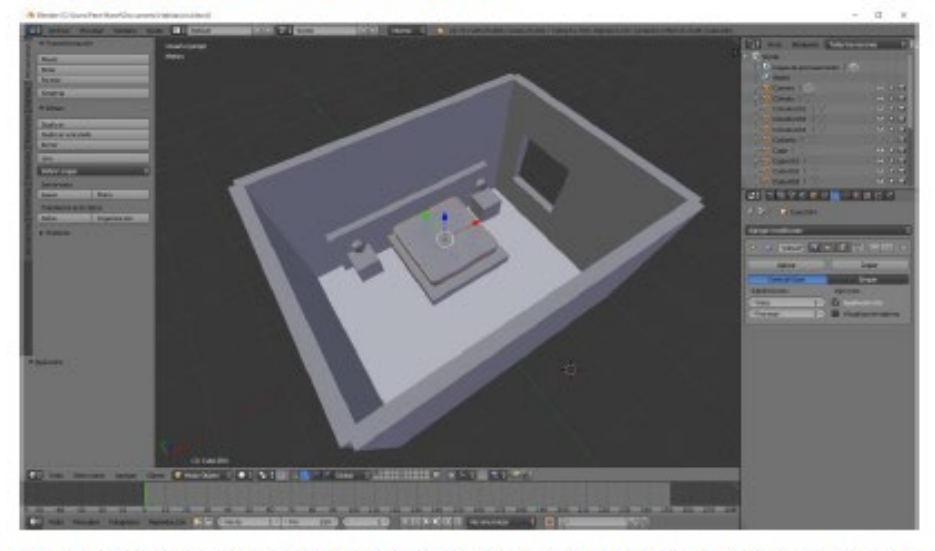

En este capítulo vamos a crear un piso con loseta, para ello vamos a agregar un plano y lo ubicaremos al centro.

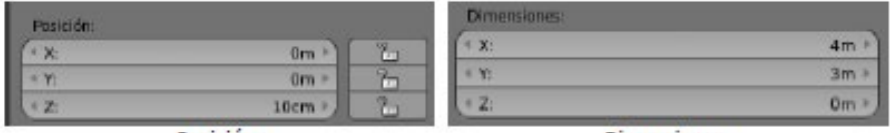

Posición

**Dimensiones** 

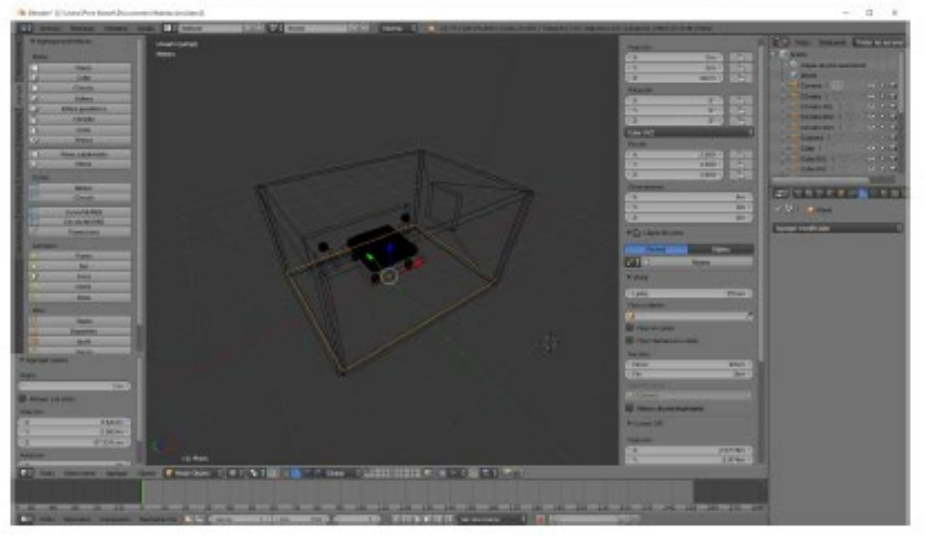

Vamos a trabajar a vista de estructura para poder ubicar correctamente el plano.

**Committee Committee** 

#### ¿Cómo crear una almohada?

Con ayuda de la tecla M vamos a mover la pared frontal.

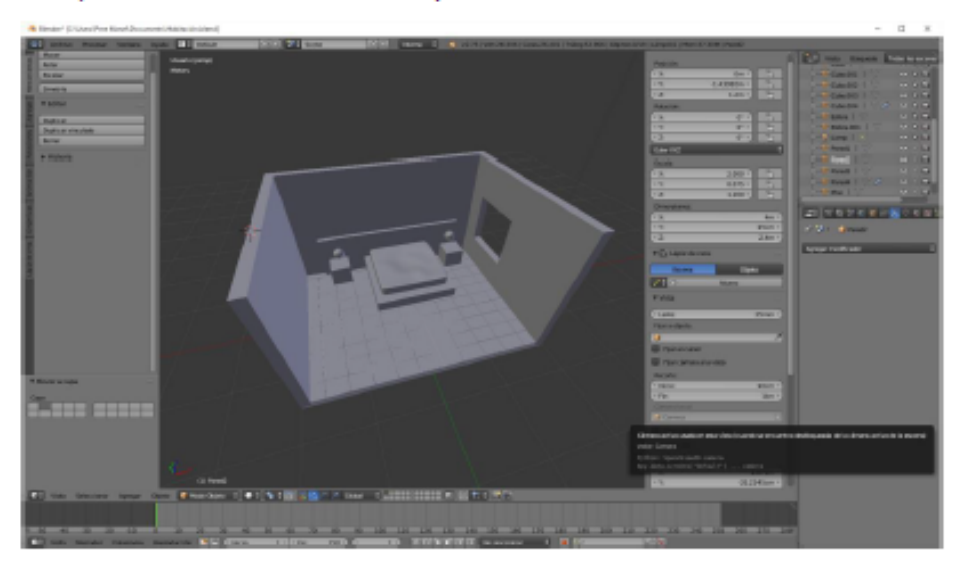

Para la creación de una almohada vamos a partir de una primitiva un cubo.

Al principio vamos a poner una dimensiones de 0.30 para los tres parámetros.

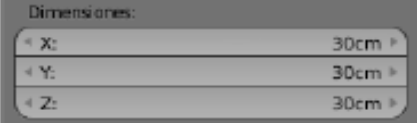

Otra forma de crear "Subdividir superficie" es presionando la tecla Ctrol del 1 del 2 o del 3, los números tienen que ser los que están arriba no los de la derecha.

Una vez que tenemos seleccionado el cubo que tiene que ser la almohada seleccionaremos Ctrol + número 2 (teclado superior).

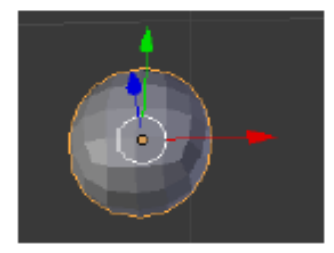

Ahora nos vamos a Modo Edición.

Seleccionaremos la cara superior y la desplazamos hacia abajo.

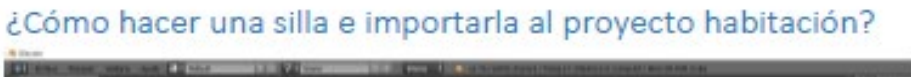

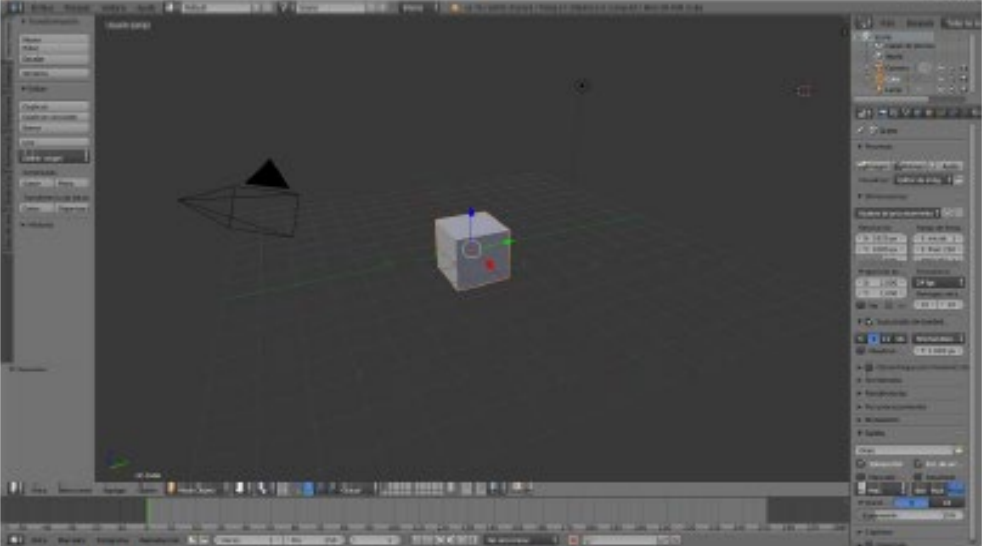

Partiendo de un proyecto nuevo vamos a crear una silla que luego la agregaremos al proyecto de la habitación.

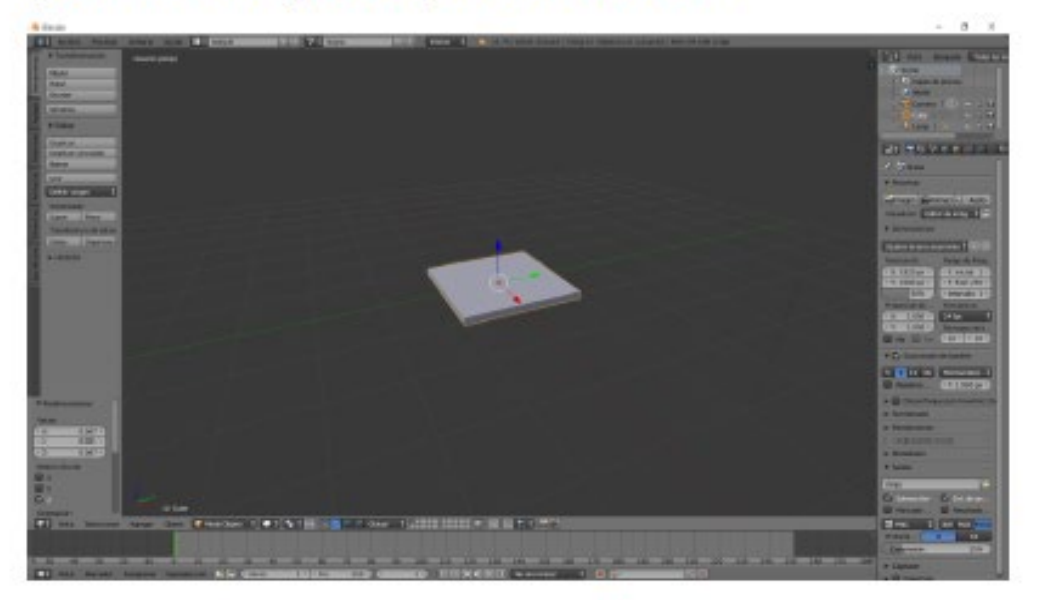

Aprovecharemos el cubo que escalarlo para hacer la base de la silla.

Hemos escalado con la tecla S seguido del parámetro Z.

Deseleccionamos el objeto y vamos a agregar un cubo nuevo para hacer la pata de la silla.

#### ¿Cómo crear iluminación interior?

Vamos a afinar un poco más los aspectos de iluminación.

Como podréis comprobar aún está en escala de grises porque no le hemos agregamos materiales.

Vamos a asignar colores más naturales.

Vamos a seleccionar la luz que teníamos como sol.

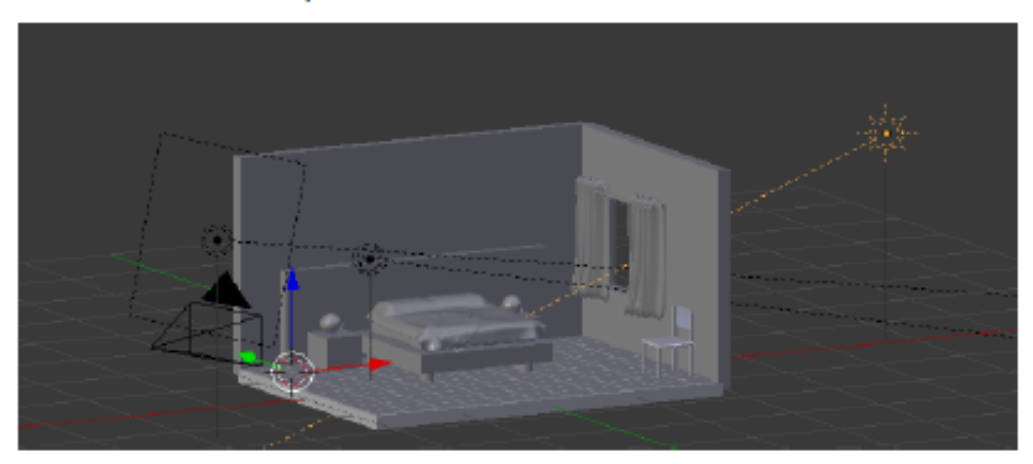

Vamos a poner una tonalidad azula muy clara.

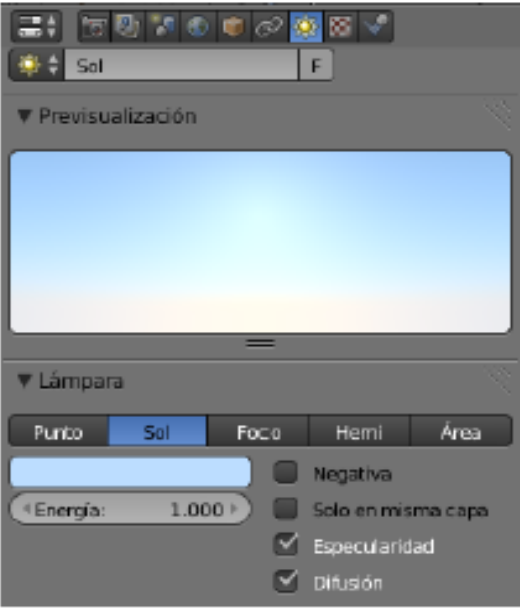

Vamos a pulsar F12 para renderizar.

#### ¿Cómo crear brillo en materiales?

En este capítulo vamos a ver que agregar materiales a los objetos.

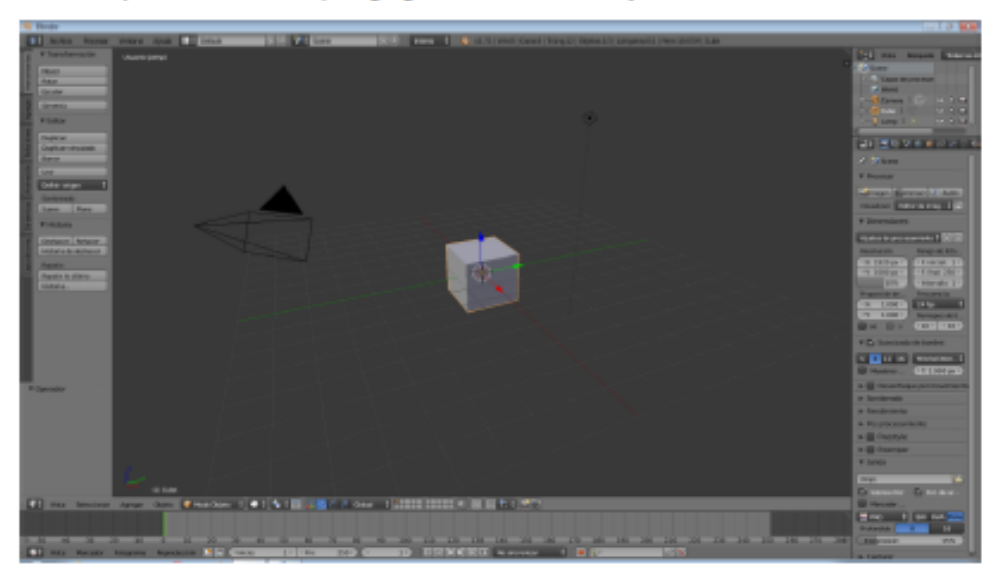

Desde el panel de propiedades el apartado de materiales es que está seleccionado y es un círculo.

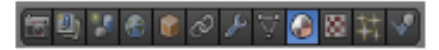

Cada objeto que agregamos a nuestro proyecto ya tiene un material agregado por defecto.

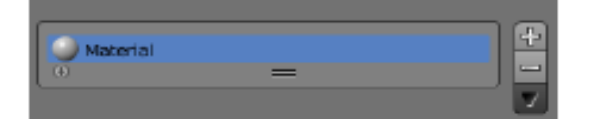

Con el signo menos podemos eliminar el material y con el signo más podemos agregar más materiales.

Vamos a seleccionar e botón menos.

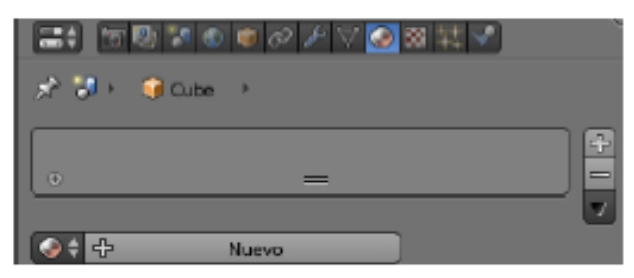

Ahora tenemos el botón + Nuevo donde podremos agregar nuevos materiales.

Nota: obtenida desde https://tutorialesenpdf.com/blender/

## <span id="page-61-0"></span>Semana 16: Sesión 2

## <span id="page-61-1"></span>**Presentación gráfico-digital de proyecto arquitectónico**

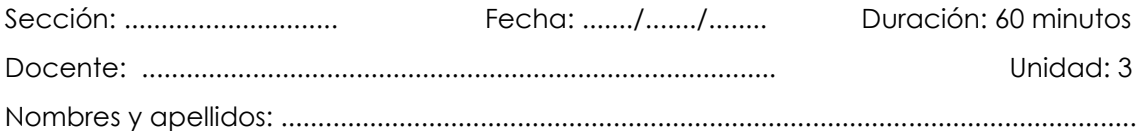

#### **Instrucciones**

- La secuencia del proceso de ejercicio debe realizarse en orden lógico.
- Debe guiarse por el texto y las imágenes que facilitan el proceso. Además, debe cumplir con los requisitos de entrega y formatos especificados en clase (Software BIM instalado en sus computadoras). Los ejemplos proporcionados son guías; siempre se debe intentar mejorar y superar dichos ejemplos.
- Debe contar con los materiales y herramientas de dibujo digital necesarios según el tema a tratar.
- Si tiene dudas, consulte al docente.

#### **I. Propósito**

El estudiante representa el proyecto arquitectónico sobre soporte de formato digital.

#### **II. Descripción de la actividad por realizar**

- 1. Debe tener todas las herramientas y materiales de dibujo necesario para este ejercicio siendo los más importantes para esta clase estos deben estar relacionados entre físico y digitales
- 2. Manejo de herramientas digitales, las paletas, colores, perspectivas, trazos de líneas y demás del panel grafico digital
- 3. tener el volumen y composición tridimensional según la perspectiva indicada por el docente - realizar como complemento la ubicación de sombras y ambientación completa
- 4. Elegir los colores y tonos a utilizar según la armonía que se desarrolla
- 5. Utilizar de color del tema asignado, eligiendo los tonos adecuados de manera digital

## *Figuras 18*

*Paneles de proyectos arquitectónicos*

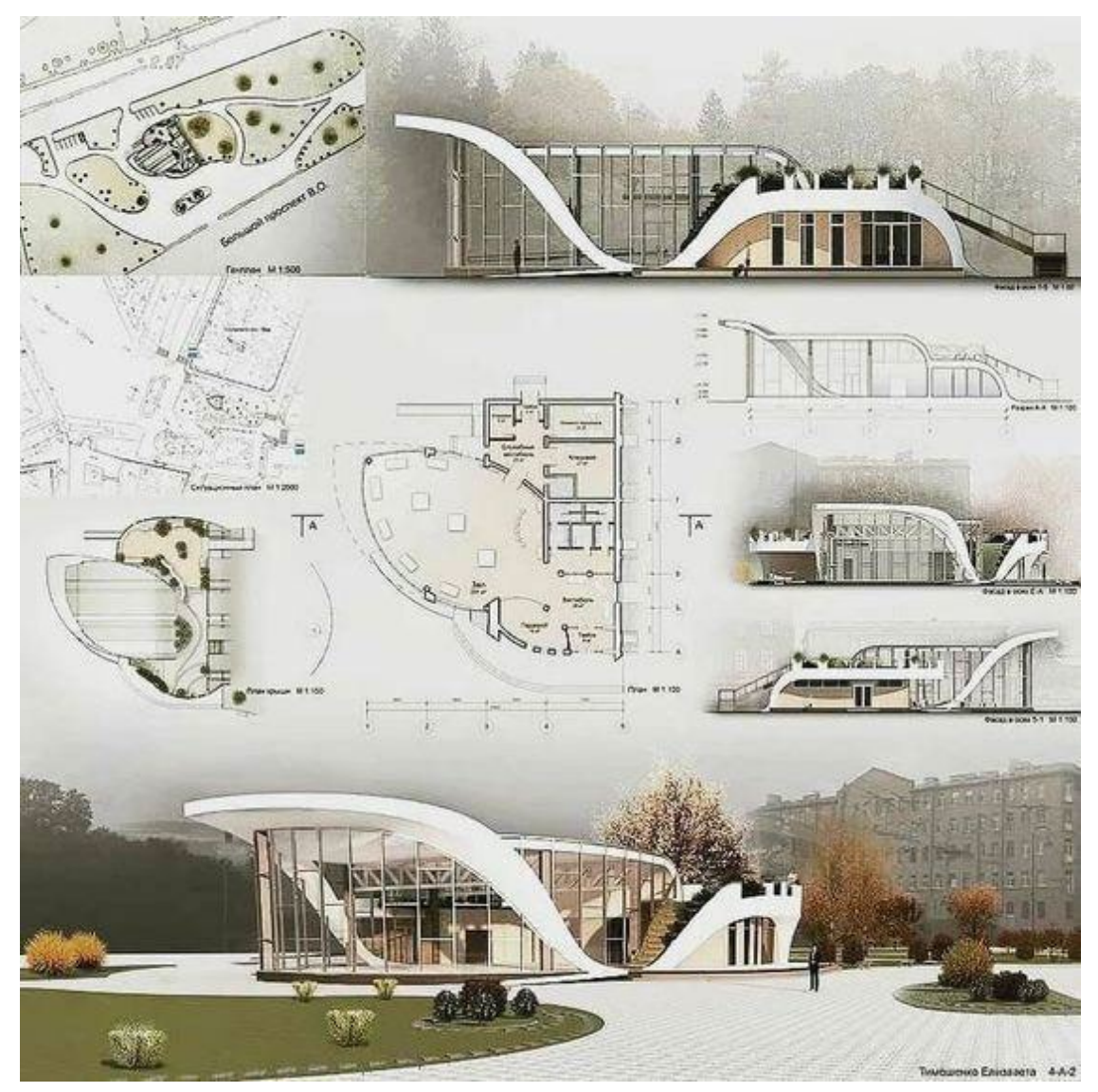

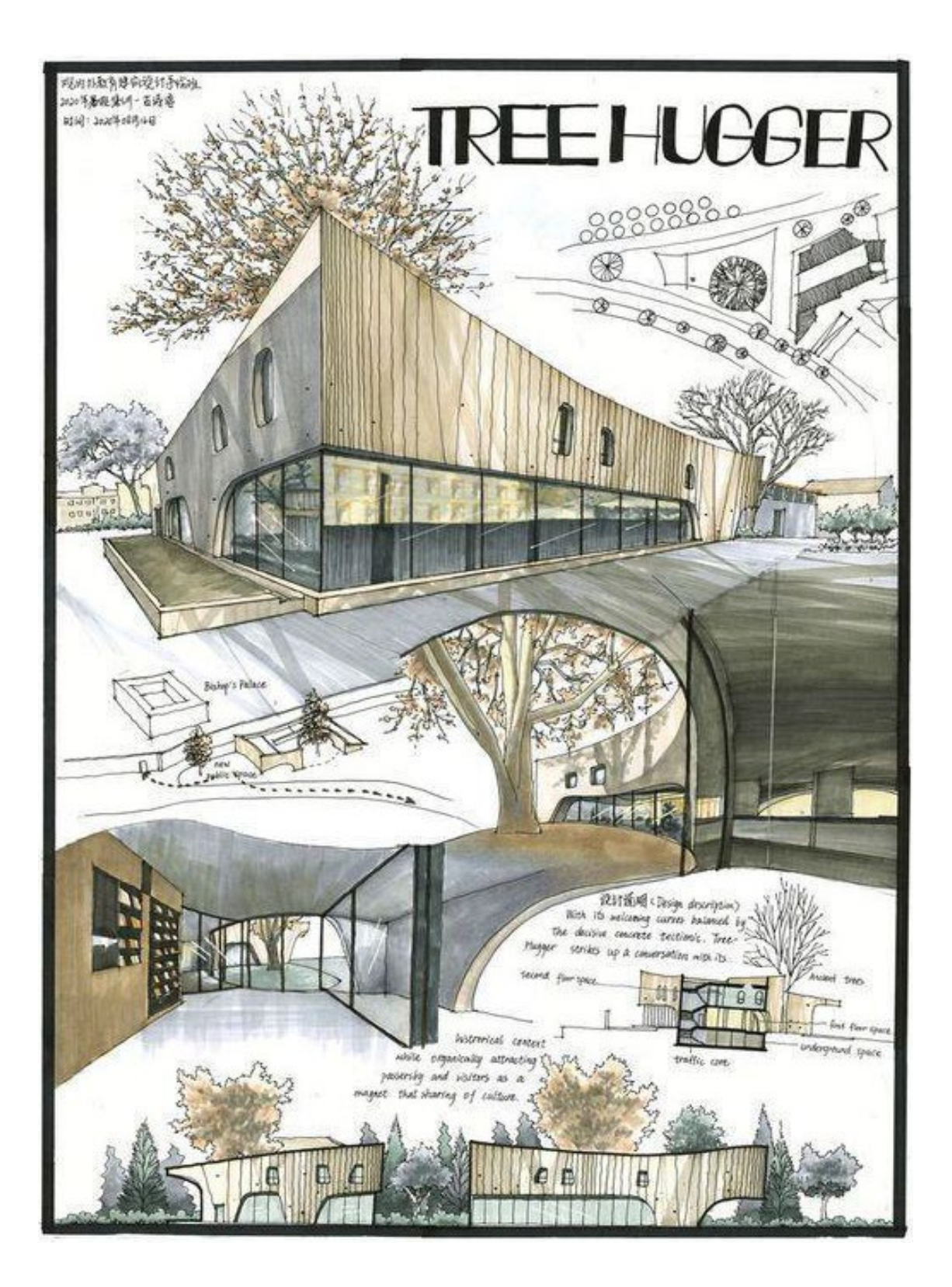

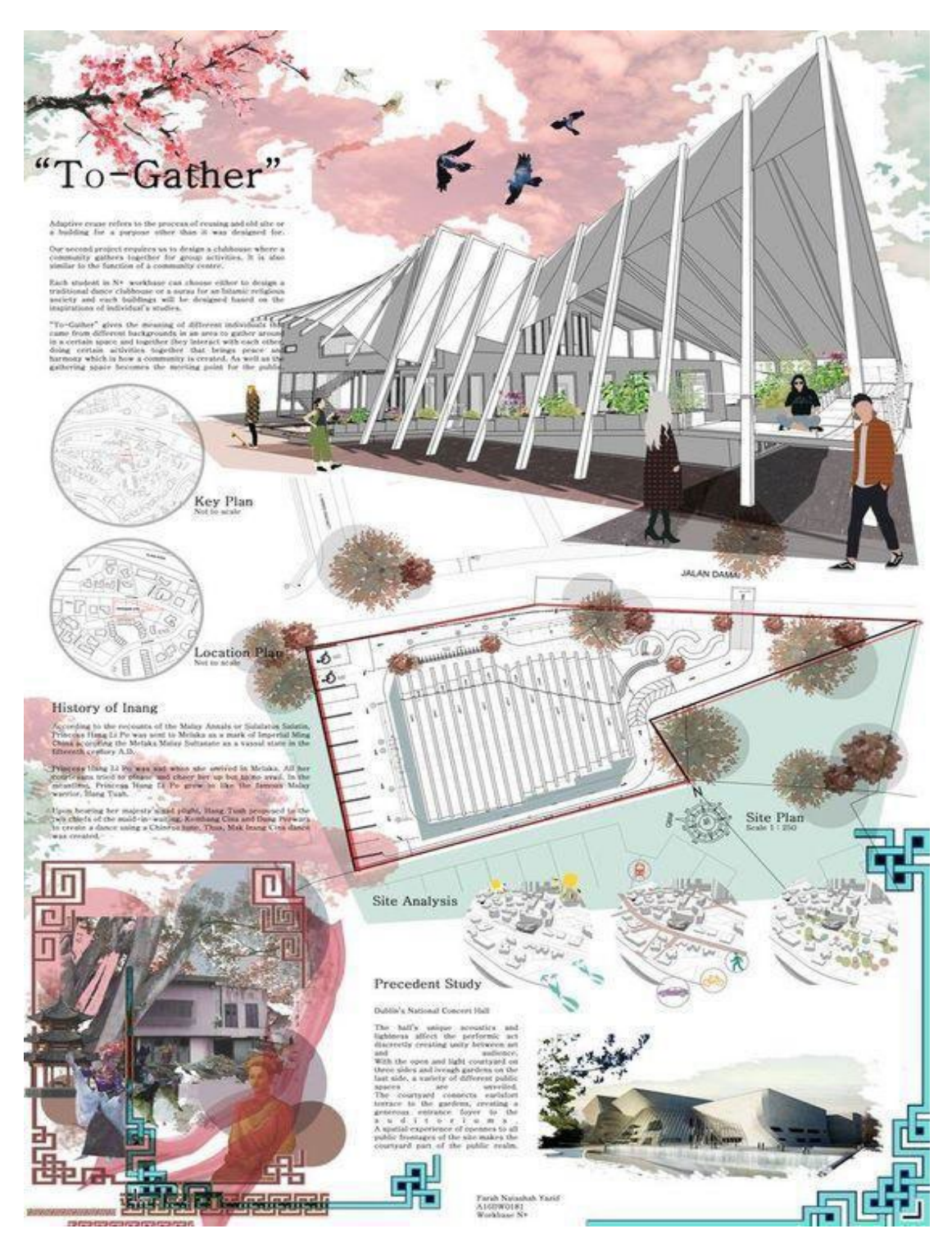

*Nota: obtenida desde pinterest<https://in.pinterest.com/pin/1548181165940287/> <https://in.pinterest.com/pin/4574037113783947/> <https://in.pinterest.com/pin/68747192661/>*

## <span id="page-65-0"></span>**Referencias**

**Libros** 

- Jiménez, J., y Ortega, D. (2022). *Dibujo a mano alzada para diseñadores de interiores*. Parramón Paidotribo.
- Monteiro, A., y Martins, J. P. (2011, March). Building information modeling (BIM) teoria e aplicação. In International Conference on
- Engineering UBI (Vol. 10).Parramón, J. M. (2009). Teoría y práctica del color. librosde.com.
- Delgado, M., y Redondo, E. (2015). Dibujo a mano alzada para arquitectos. Editorial Parramón.
- Parramón, J. (1993). Perspectiva para artistas. Editorial Parramón

#### **Recursos digitales:**

- Araya, F. (2019). Estado del arte del uso de BIM para la resolución de demandas en proyectos de construcción. [Obtenido el 17/04/2024]. [https://www.scielo.cl/scielo.php?script=sci\\_arttext&pid=S0718-](https://www.scielo.cl/scielo.php?script=sci_arttext&pid=S0718-50732019000300299&lang=es) [50732019000300299&lang=es](https://www.scielo.cl/scielo.php?script=sci_arttext&pid=S0718-50732019000300299&lang=es)
- Caivano, J. L. (2001). La investigación sobre los objetos visuales desde un punto de vista semiótico, con particular énfasis en los signos visuales producidos por la luz: color y cesía. [Obtenido el 17/04/2024].

[http://www.scielo.org.ar/scielo.php?script=sci\\_arttext&pid=S1668-](http://www.scielo.org.ar/scielo.php?script=sci_arttext&pid=S1668-81042001000200005&lang=es) [81042001000200005&lang=es](http://www.scielo.org.ar/scielo.php?script=sci_arttext&pid=S1668-81042001000200005&lang=es)

● Henao, S., Uribe, S., Abril, G. (2022). Del grafito al lápiz digital, experiencias de dibujoa mano alzada en tabletas digitales. [Obtenido el 17/04/2024]. [http://www.scielo.org.co/scielo.php?script=sci\\_arttext&pid=S2011-](http://www.scielo.org.co/scielo.php?script=sci_arttext&pid=S2011-8042022000100042&lang=es) [8042022000100042&lang=es](http://www.scielo.org.co/scielo.php?script=sci_arttext&pid=S2011-8042022000100042&lang=es)